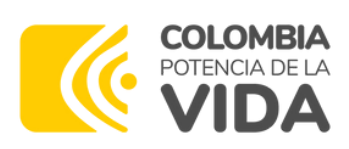

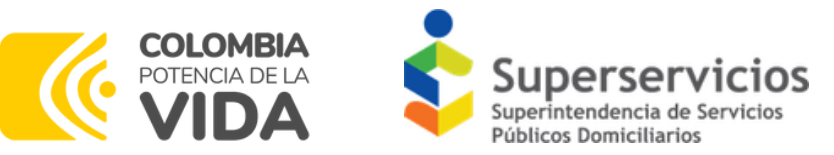

# **Cartilla Orientadora para el Reporte de Información Financiera**

NIF - XBRL

Version No. 1

# **Índice**

### **Clasificación NIF**

- ¿Cuáles son los Marcos Normativos (Grupos)?.
- ¿Qué se debe tener en cuenta para hacer una clasificación en el Marco Normativo (NIF)
- ¿Es posible cambiar el Grupo de Clasificación NIF?
- ¿Cómo reportar a la Superservicios la Clasificación NIF?
- Pasos En SUI para certificar la clasificación NIF

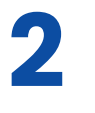

**1**

### **Herramienta para el reporte - diligenciamiento**

- ¿Cómo encuentro las herramientas para el reporte de la Información Financiera?
- ¿Qué debo tener en cuenta respecto a la licencia de la herramienta XBRL Express?
- ¿Puedo renovar la licencia directamente desde el Express?
- ¿Cómo seleccionar adecuadamente el punto de entrada y evitar inconvenientes?
- ¿Quiénes deben reportar un informe consolidado anual?
- ¿Qué significa directo e indirecto en los puntos de entrada?
- j... Y después de seleccionar el punto de entrada?
- ¿Qué se debe tener en cuenta al diligenciar información para evitar los inconvenientes más comunes?

### **Cargue, validación y certificación en Gobierno NIF 3**

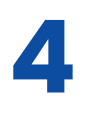

**Observaciones**

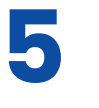

**Glosario**

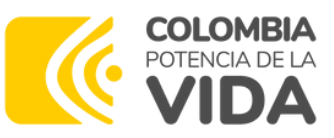

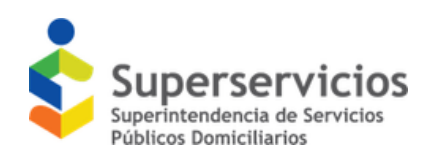

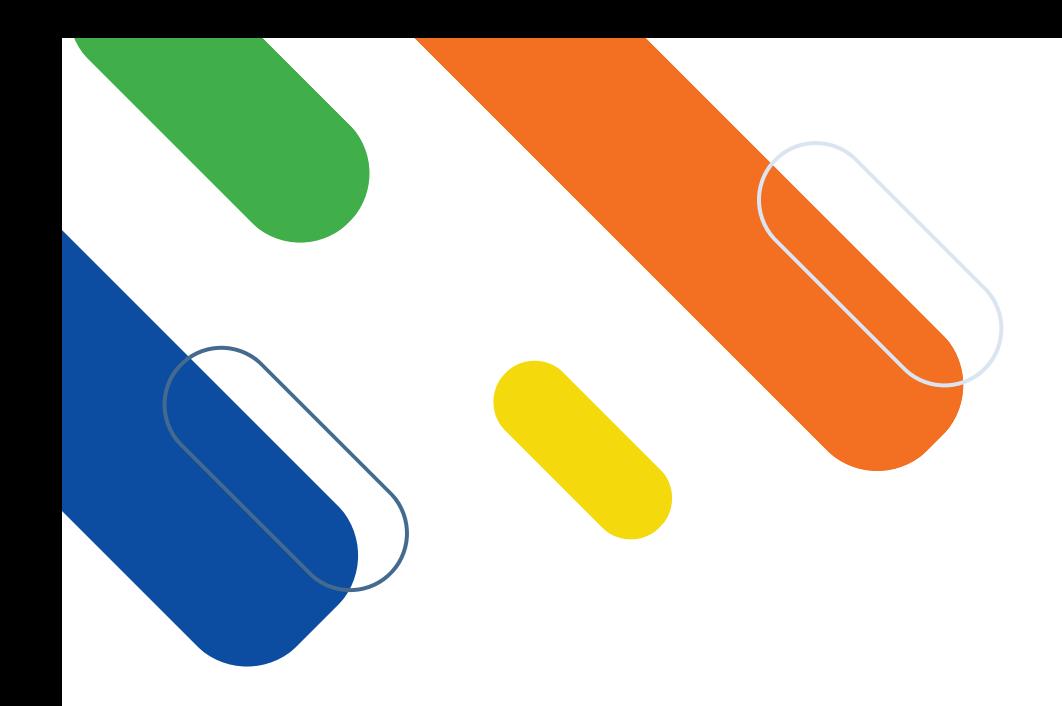

# **Introducción**

Con la expedición de la Ley 1314 de 2009 fueron adoptadas las Normas Internacionales de Información Financiera (NIIF), la Superservicios pasó de requerir el catálogo de cuentas en que se llevaba la contabilidad a establecer estructuras financieras basadas en los nuevos marcos normativos.

En conjunto con los manuales detallados publicados en el portal de SUI, la presente cartilla busca explicar de forma resumida y sencilla los pasos que debe surtir un Prestador de servicios públicos domiciliarios para realizar adecuadamente el reporte de la información financiera, que parte de una correcta clasificación, pasa por el diligenciamiento adecuado de los datos, así como el cargue y validación en el SUI, finalizando con una certificación oportuna.

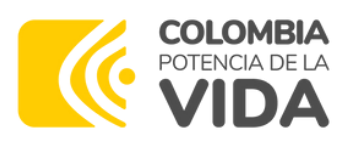

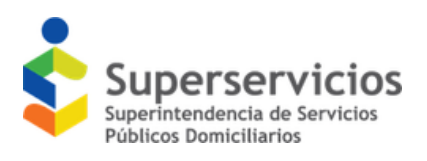

### **Fortalece tu conocimiento normativo**

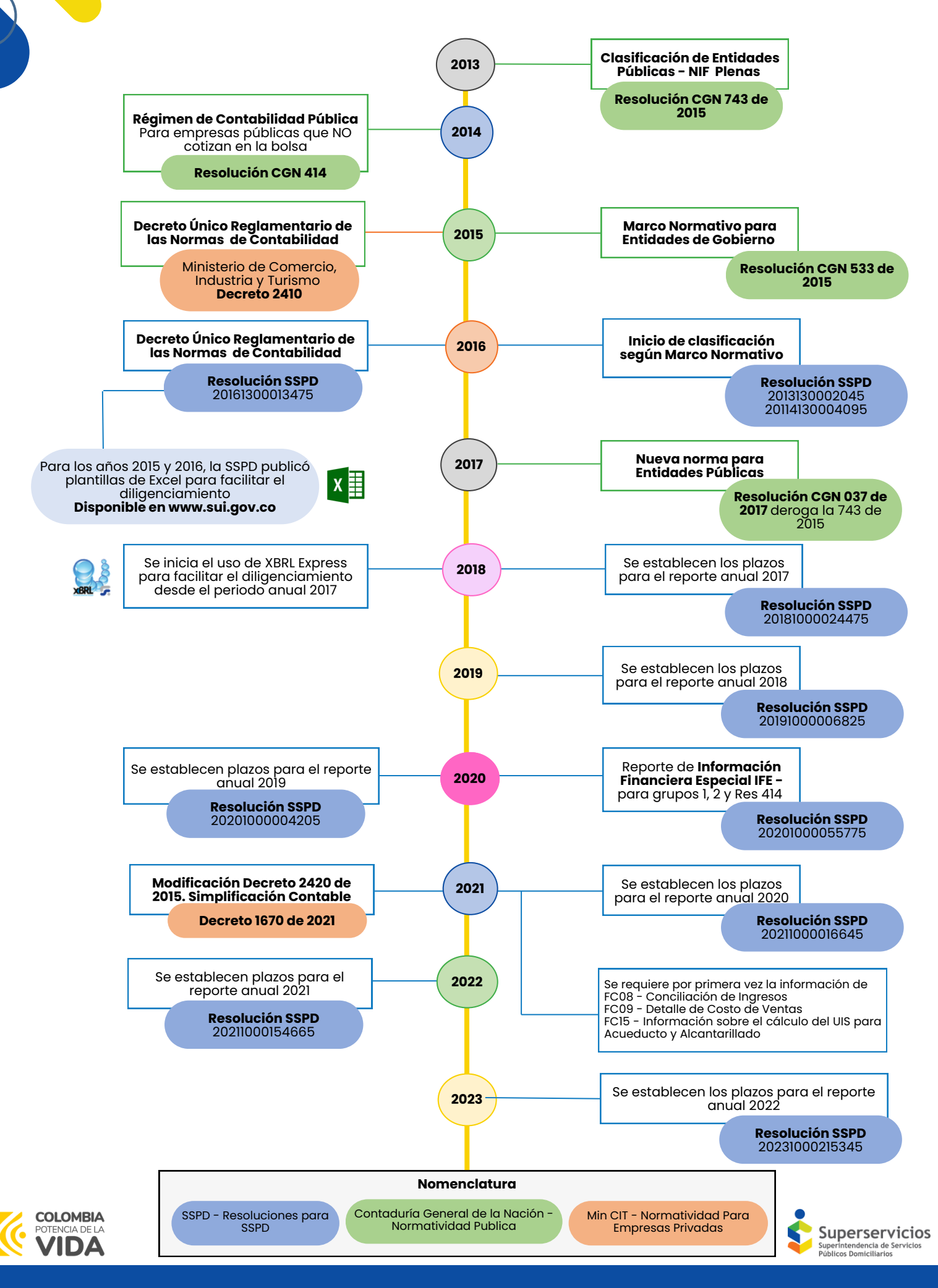

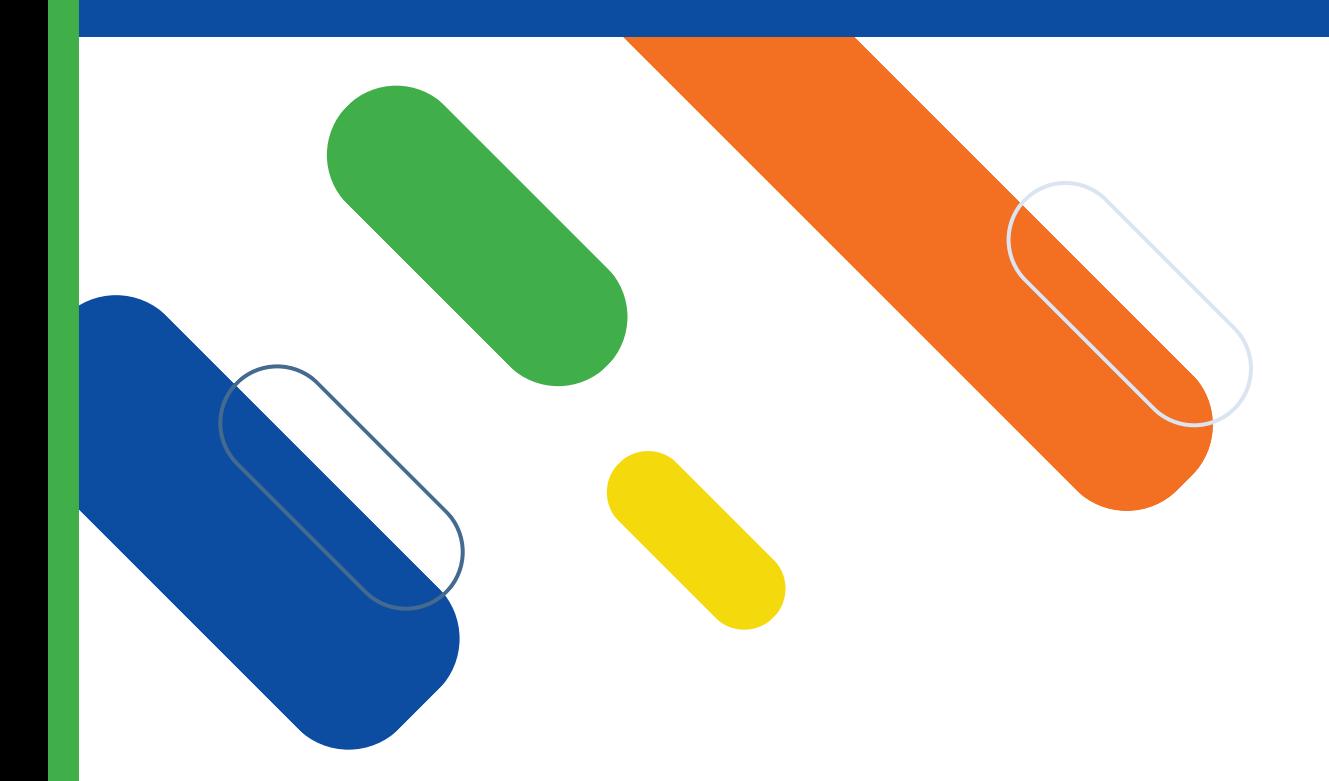

# **1.Clasificación NIF**

- ¿Cuáles son los Marcos Normativos (Grupos)?.
- ¿Qué se debe tener en cuenta para hacer una clasificación en el Marco Normativo (NIF)?
- ¿Es posible cambiar el Grupo de Clasificación NIF?
- ¿Cómo reportar a la Superservicios la Clasificación NIF?
- Pasos En SUI para certificar la clasificación NIF

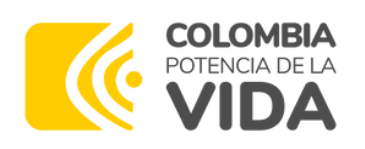

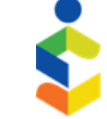

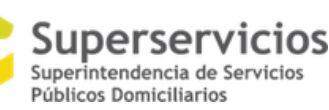

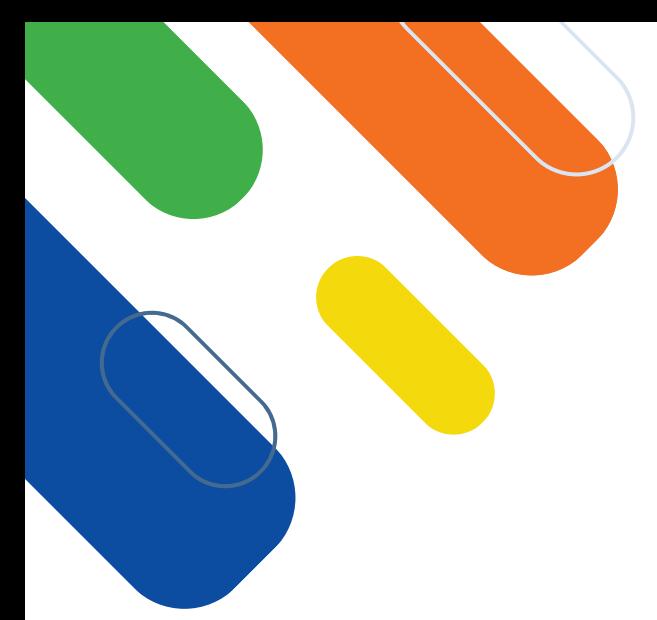

# **¿Cuáles son los Marcos Normativos (Grupos)?**

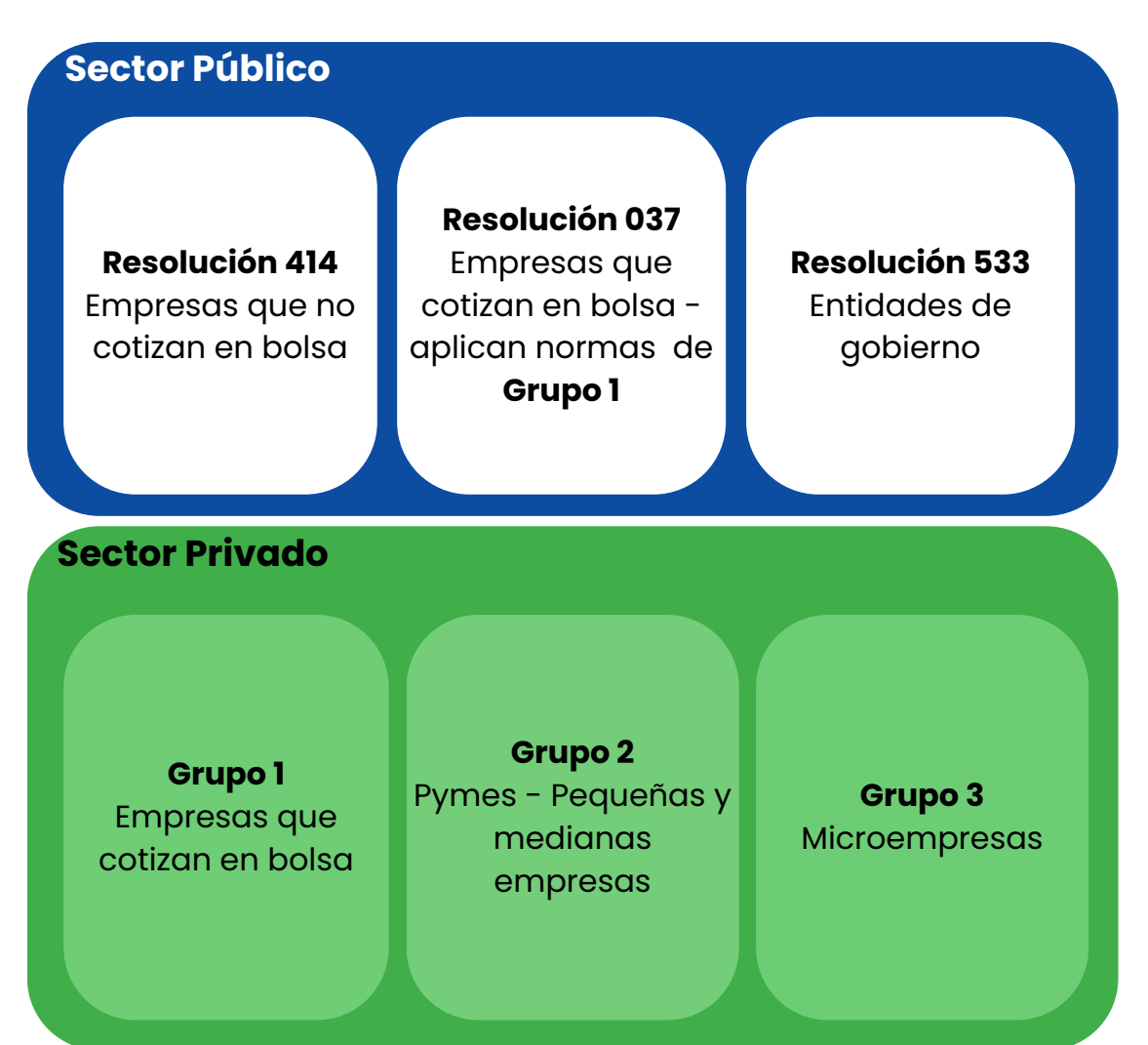

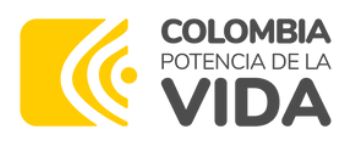

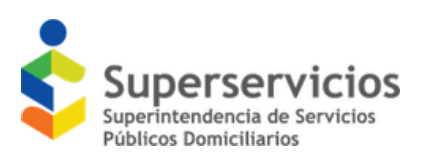

### **¿Qué se debe tener en cuenta para hacer una clasificación en el Marco Normativo (NIF)?**

Dependiendo de la naturaleza de la empresa (pública o privada) se debe tener presente diferentes aspectos:

### **Empresas Públicas, mixtas o entidades de gobierno**

Si cotizas o no en bolsa o eres una entidad de gobierno, y tienes dudas sobre tu clasificación, consulta en la página web https://www.contaduria.gov.co/ donde encontrarás los listados de las empresas que han sido clasificadas en cada grupo por la contaduría.

https://www.contaduria.gov.co/entidades-sujetas-al-ambito-de-la-resolucion-037-de-2017

https://www.contaduria.gov.co/entidades-sujetas-al-ambito-de-la-resolucionno-414-2014-y-sus-modificaciones

https://www.contaduria.gov.co/entidades-sujetas-al-ambito-de-la-resolucionno-533-2015-y-sus-modificaciones

#### **Empresas Privadas**

**Grupo 1**

Pertenecen a este grupo:

- Los emisores de Valores RNVE
- Las entidades de Interés Público
- Empresas con más de 200 Trabajadores o Activos totales superiores a 30.000 SMMLV y sucursal, subordinada o matriz de otra que aplique NIIF PLENAS o tenga importaciones y Exportaciones >50% Total Compras o Ventas

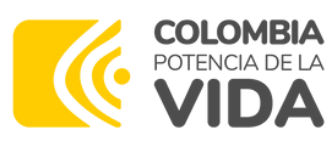

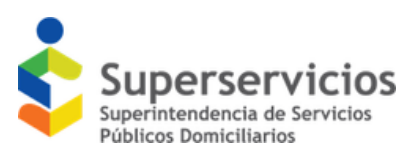

### **¿Qué se debe tener en cuenta para hacer una clasificación en el Marco Normativo (NIF)?**

Dependiendo de la naturaleza de la empresa (pública o privada) se debe tener presente diferentes aspectos:

**Grupo 2**

**Empresas Privadas**

Pertenecen a este grupo si:

- No cumplen con los requisitos del Grupo 1 o Grupo 3
- Que cumpliendo requisitos para pertenecer al Grupo 3, hayan decidido aplicar de manera voluntaria a las Normas de Información Financiera para entidades del Grupo 2.
- Los portafolios de terceros administrados por las sociedades comisionistas de bolsa de valores, lo negocios fiduciarios y cualquier otro vehículo de propósito especial, administrados por entidades vigiladas por Superintendencia Financiera de Colombia, que no establezcan contractualmente aplicar los marcos técnicos normativos vigentes para el Grupo 1, ni sean de interés público, y cuyo objetivo principal del contrato sea la obtención de resultados en la ejecución del negocio, lo cual implica autogestión de la entidad y, por lo tanto, un interés residual en los activos netos del negocio por parte del fideicomitente y/o cliente.

**Grupo 3**

**Empresas Privadas**

Pertenecen a este grupo quienes:

- **NO** mantienen inversiones en instrumentos de patrimonio, subsidiarias, negocios conjuntos o asociadas.
- **NO** están obligados a presentar estados financieros combinados, consolidados o separados
- **NO** realizan transacciones relacionadas con pagos basados en acciones
- **NO** mantienen planes de beneficios posempleo por beneficios definidos
- **NO** son una cooperativa de ahorro y crédito
- **NO** obtienen ingresos de **actividades ordinarias** que superen los topes para microempresas de acuerdo al sector al que pertenezcan, conforme lo establecido en el Decreto 1074 de 2015, Decreto Único Reglamentario del Sector de Comercio, Industria y Turismo.

*Los requisitos para Grupo 2 y Grupo 3 son los establecidos en el Decreto 1670 de 2021 aplicables a partir del 1 de enero de 2023*

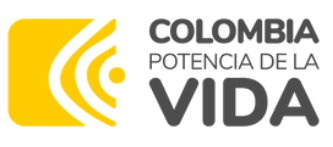

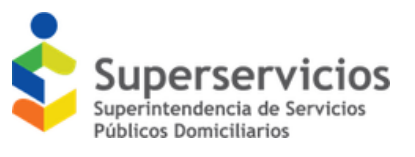

### **¿Es posible cambiar el Grupo de Clasificación NIF?**

### **Sí, puedes cambiarlo.**

*Podrán cambiar de grupo siempre y cuando hayan cumplido con el periodo de permanencia mínima de 3 años; sin embargo, deberán informar tal situación a la Superintendencia de Servicios Públicos Domiciliarios oportunamente, ya que deberán cumplir con el periodo de transición al nuevo grupo.*

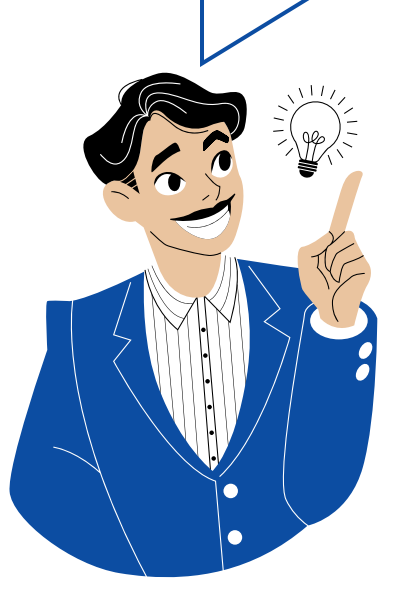

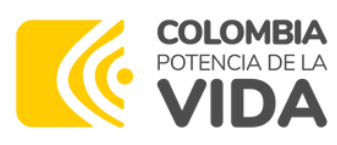

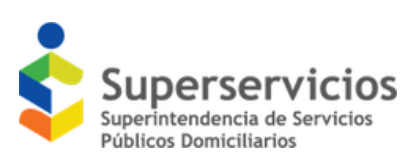

# **¿Cómo reportar a la Superservicios la Clasificación NIF?**

Los prestadores de servicios públicos domiciliarios deben informar el grupo de Normas Financieras en el cual se clasifican, diligenciando por una única vez uno de los siguientes formularios.

### **Formulario NIF A 011 Grupo 1 y Grupo 3**

Siempre que hayan iniciado operaciones **antes del 1 de enero de 2015**

#### **Formulario NIF A 014**

#### **Grupo 2 y Resolución 414** Siempre que hayan iniciado operaciones **antes del 1 de enero de 2015**

#### **Formulario NIF A 014**

**Todos los grupos** que hayan iniciado operaciones después del **31 de diciembre de 2014**

#### **Resolución 533**

Independientemente de la fecha de inicio de operaciones

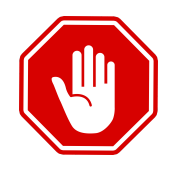

Una empresa solo puede pertenecer a un grupo y aplicar una sola norma.

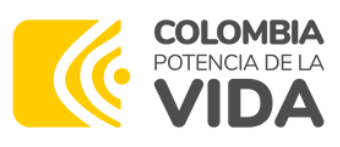

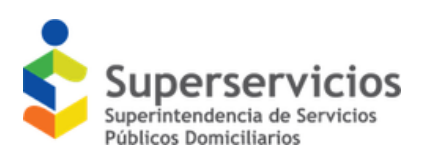

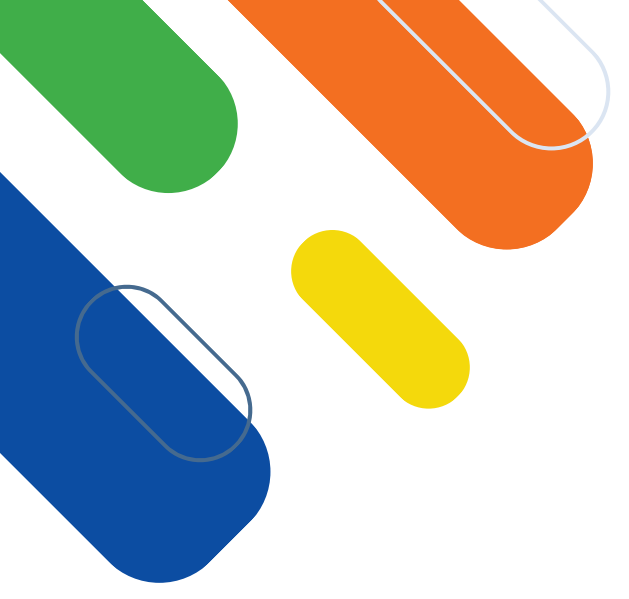

### **Pasos en SUI para certificar la clasificación NIF**

Se relaciona el paso a paso para certificar la clasificación según el formulario que aplique.

#### **Formulario NIF-A-0011 Información General - Grupo 1 y 3**

- Ingresa a https://sui.superservicios.gov.co/
- · Ingresa con Usuario y Contraseña
- Selecciona la Opción **Gobierno NIF**
- Opción **ESFA Grupos 1 y 3**
- Fábrica de Formularios
- Selecciona **Información General**
- Diligencia la información

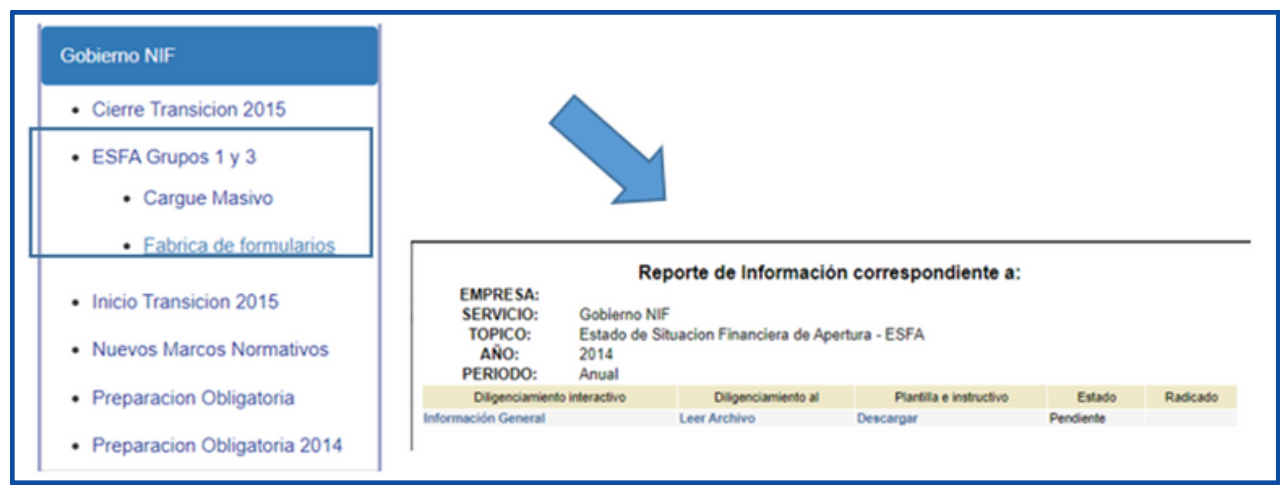

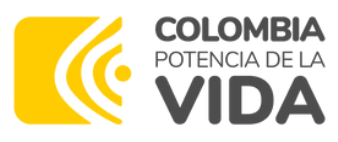

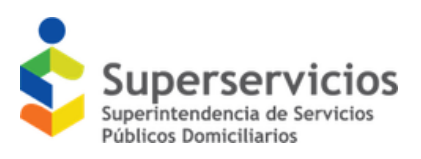

### **Pasos en SUI para certificar la clasificación NIF**

Se relaciona el paso a paso para certificar la clasificación según el formulario que aplique.

#### **Formulario NIF-A-014 Información General - Grupo 2 y Resolución 414.**

- Ingresa a https://sui.superservicios.gov.co/
- · Ingresa con Usuario y Contraseña
- Selecciona la Opción **Gobierno NIF**
- Opción **Inicio Transición 2015**
- Fábrica de Formularios
- Selecciona **Información General**
- Diligencia la información

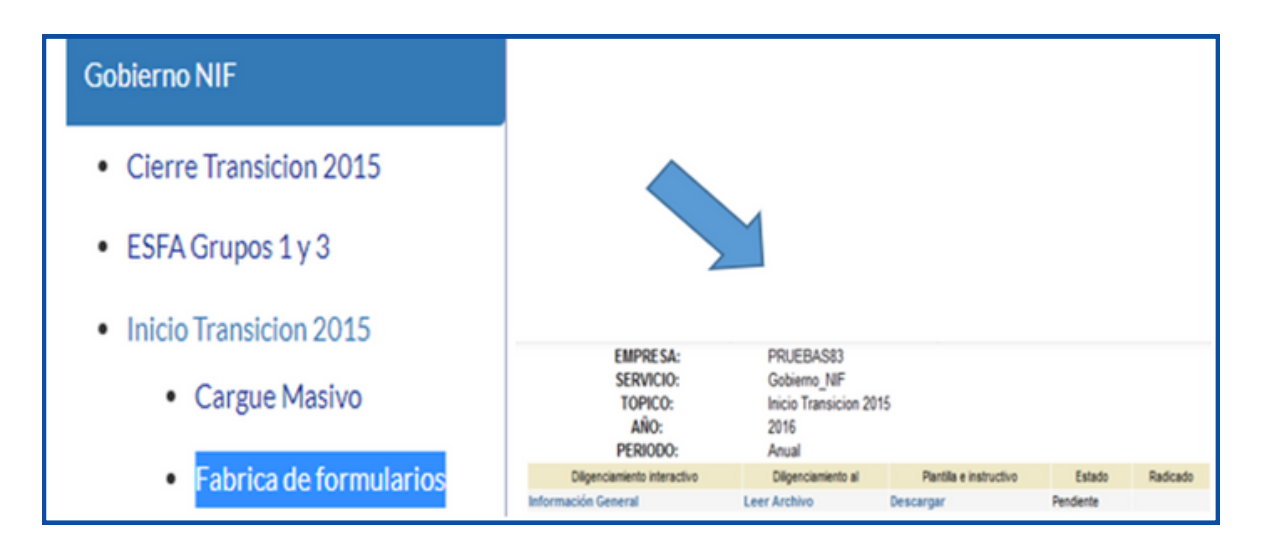

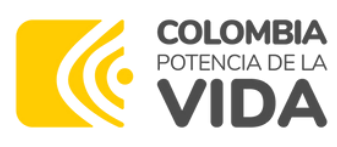

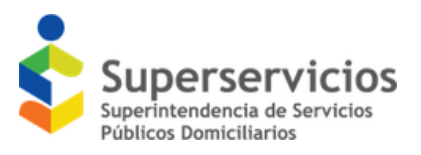

### **Pasos en SUI para certificar la clasificación NIF**

Se relaciona el paso a paso para certificar la clasificación según el formulario que aplique.

**Formulario NIF-A-0015 Formulario Único de Clasificación.**

- Ingresa a https://sui.superservicios.gov.co/
- · Ingresa con Usuario y Contraseña
- Selecciona la Opción **Gobierno NIF**
- Opción **Nuevos Marcos Normativos (Todos los grupos)**
- Fábrica de Formularios
- Selecciona **Información General**
- Diligencia la información

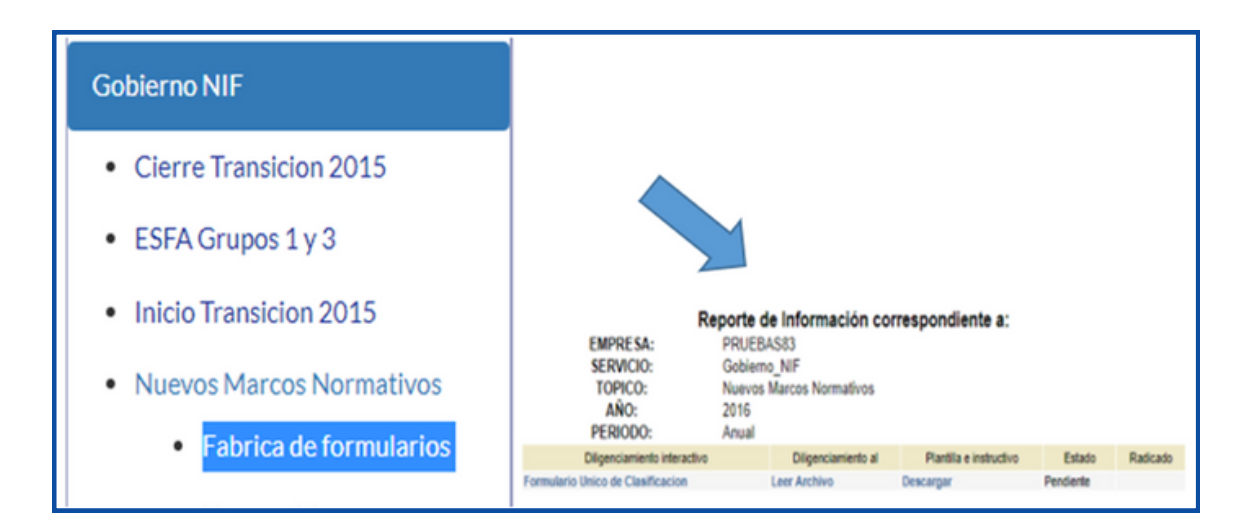

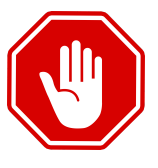

*Es necesario tener en cuenta que, si los formularios no se encuentran habilitados en el aplicativo, el prestador deberá solicitar su habilitación a través de los canales de atención con que cuenta la Superintendencia. Los cuales encontrarás al final del documento.*

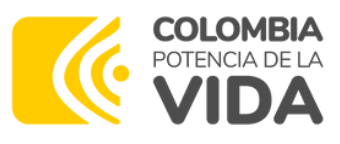

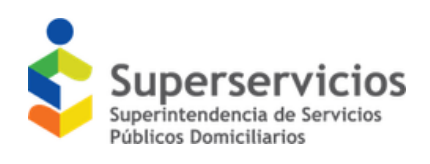

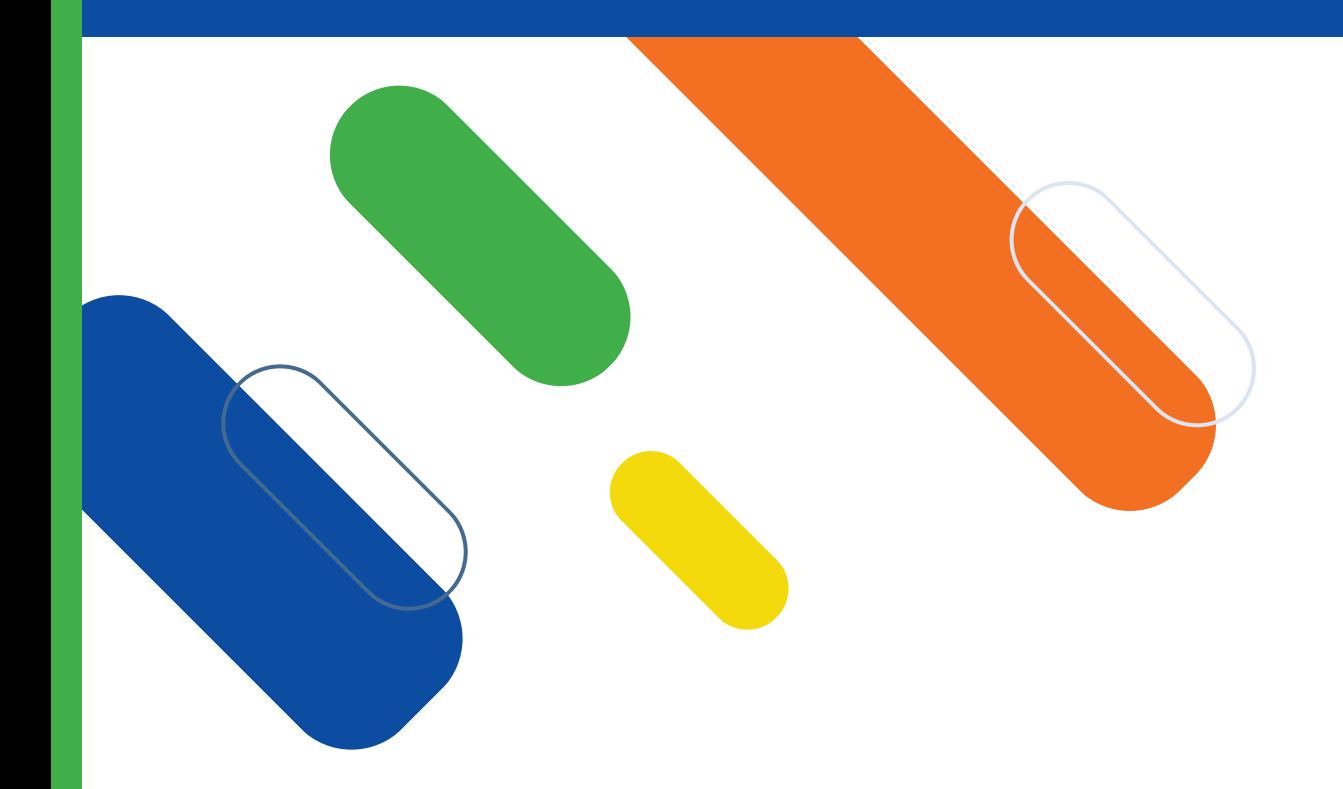

# **2.Herramienta para el reporte diligenciamiento**

- ¿Cómo encuentro las herramientas para el reporte de la Información Financiera?
- ¿Qué debo tener en cuenta respecto a la licencia de la herramienta XBRL Express?
- ¿Puedo renovar la licencia directamente desde el Express?
- ¿Cómo seleccionar adecuadamente el punto de entrada y evitar inconvenientes?
- ¿Quiénes deben reportar un informe consolidado anual?
- ¿Qué significa directo e indirecto en los puntos de entrada?
- ¿…Y después de seleccionar el punto de entrada?
- ¿Qué se debe tener en cuenta al diligenciar información para evitar los inconvenientes más comunes?

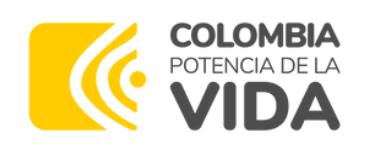

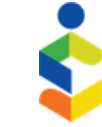

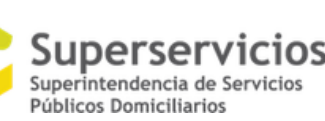

En la página WEB https://sui.superservicios.gov.co/Normas-de-Informacion-Financiera-y-Lenguaje-de-Informacion-XBRL, **se encuentra información por año, grupo y versión.**

#### Normas de Información Financiera y Lenguaje de Información XBRL

La Ley 1314 de 2009. "por la cual se requian los principios y normas de contabilidad generalmente aceptados en Colombia, se señalan las autoridades competentes, el procedimiento para su expedición y se eterminan las entidades responsables de vigilar su cumplimiento", adicionó a la Superintendencia de Servicios Públicos Domiciliarios la función de supervisión del proceso de convergencia a Normas Internacionales de Información Financiera y de Aseguramiento de la Información por parte de las entidades sujetas a su inspección, vigilancia y control. A continuación, encontrará información relacionada con este roceso, la cual incluye la totalidad de los requerimientos de información hechos por esta entidad a sus vigilados, así como otra información de interés. Ingrese al buscador de normas en este botón

#### Normas NIF

Consulte las resoluciones y circulares expedidas por la superintendencia en desarrollo de la aplicación de las Normas de Información Financiera para las mpresas de servicios públicos domiciliarias bajo su supervisión.

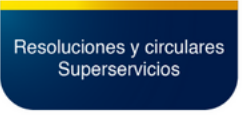

CONSULTE MÁS INFORMACIÓN

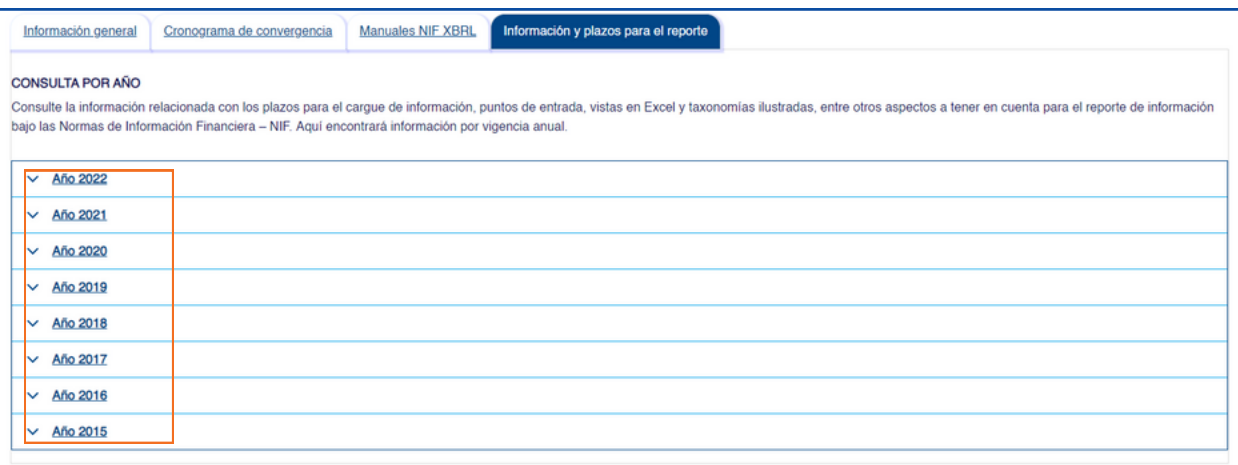

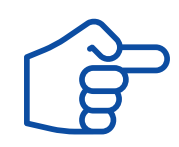

A continuación se relaciona las herramientas para el reporte de acuerdo al año

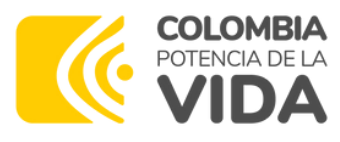

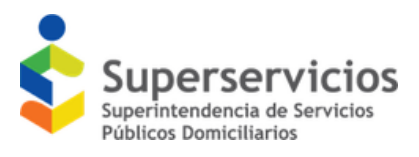

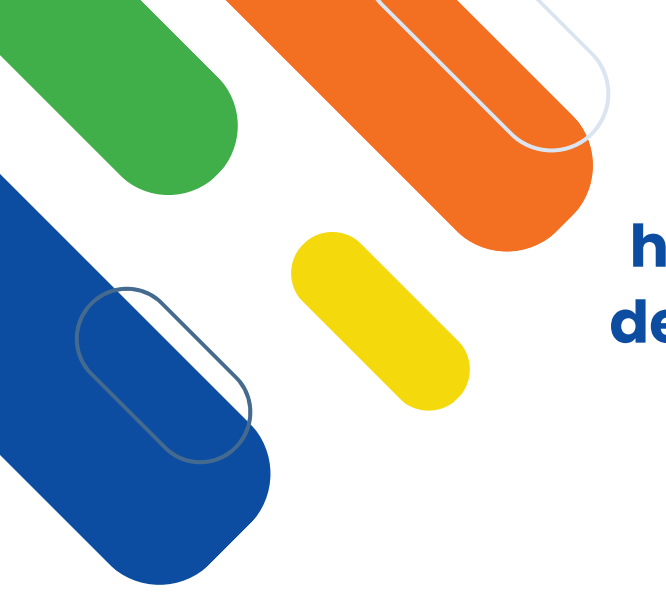

Si el reporte corresponde a los años 2015 y 2016, debe tener en cuenta que esta se diligencia en un archivo Excel:

#### **Plantillas para el reporte del año 2015**

- Vistas en Excel 2015 Solo para consulta
	- 1. Archivo Excel para EFE Directo 2015
	- 2. Archivo Excel para Grupo 2 Consolidado 2015
	- 3. Archivo Excel para Grupo 3 2015
	- 4. Archivo Excel para Resolución 414 Consolidado 2015
	- 5. ArchivoExcelGrupo1Individual EFE Indirecto 2015 V9 20170609
	- 6. ArchivoExcelGrupo2Individual 2015 V5
- 7. ArchivoExcelResolucion414Individual 2015 V3

#### **Plantillas para el reporte del año 2016**

- Vistas en Excel 2016 Solo para consulta
	- 1. ArchivoExcelgrupo1Individual 2016 V 15 20180425
	- 2. ArchivoExcelgrupo1Consolidado 2016 V7 20170904
	- 3. ArchivoExcelgrupo2Individual2016 V7 20171026.xlsm
	- 4. ArchivoExcelgrupo2Consolidado2016 V4 20170814.xlsm
	- 5. ArchivoExcelGrupo3 2016 V3 20180730.xlsm.
	- 6. ArchivoExcelgrupo414Individual2016 V7 20170928.xlsm
	- 7. ArchivoExcelgrupo414Consolidado2016 V2 20170614.xlsm

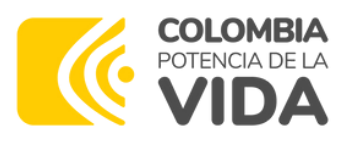

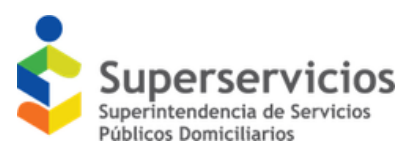

#### **Reporte del año 2017 en adelante**

A partir de la vigencia 2017 la Superintendencia de Servicios Públicos Domiciliarios dispuso para el diligenciamiento de información financiera en NIF, la herramienta XBRL Express, la cual se obtiene a través de una licencia que se otorga de manera gratuita por empresa y para un solo equipo.

Para descargar la Licencia XBRL debe tener en cuenta lo siguiente:

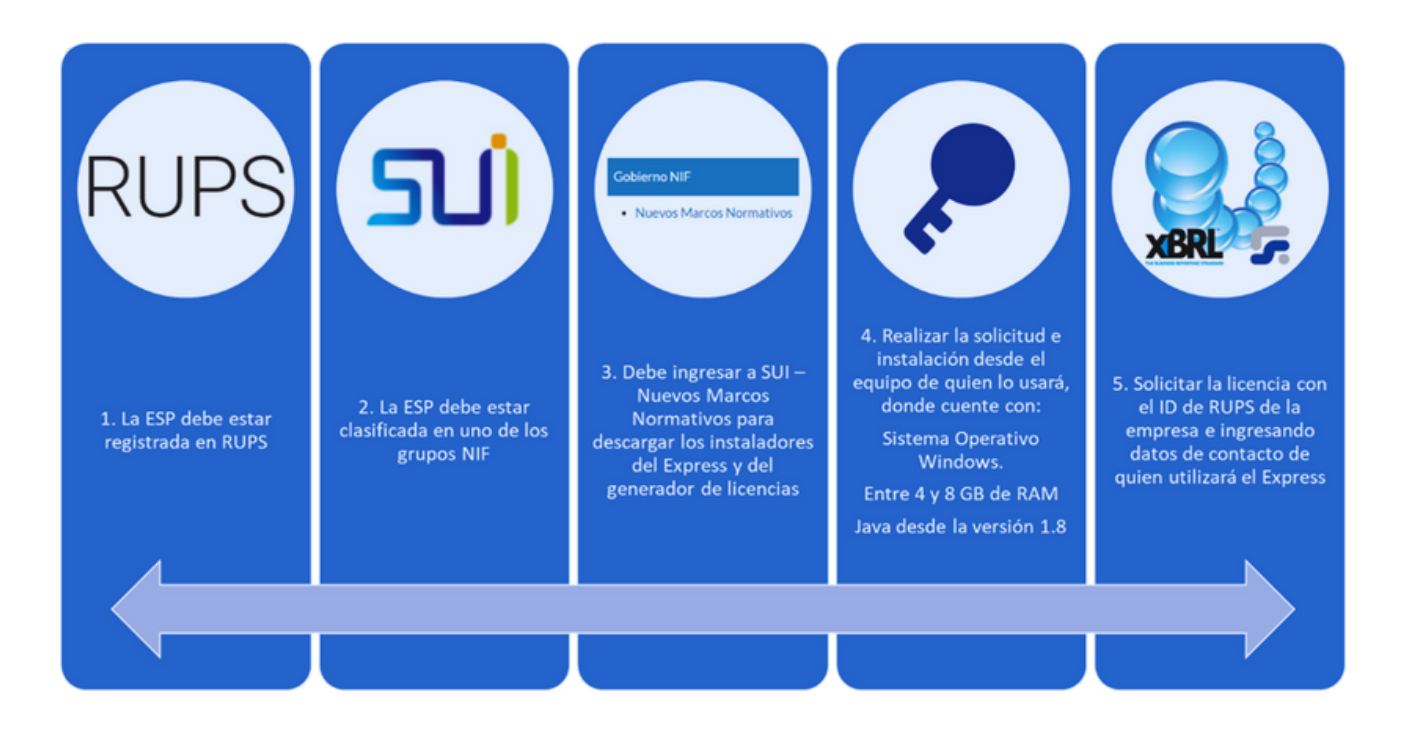

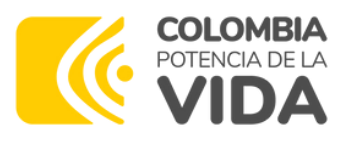

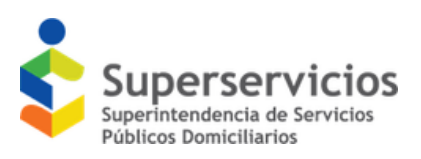

A continuación se relaciona el paso a paso para la descarga

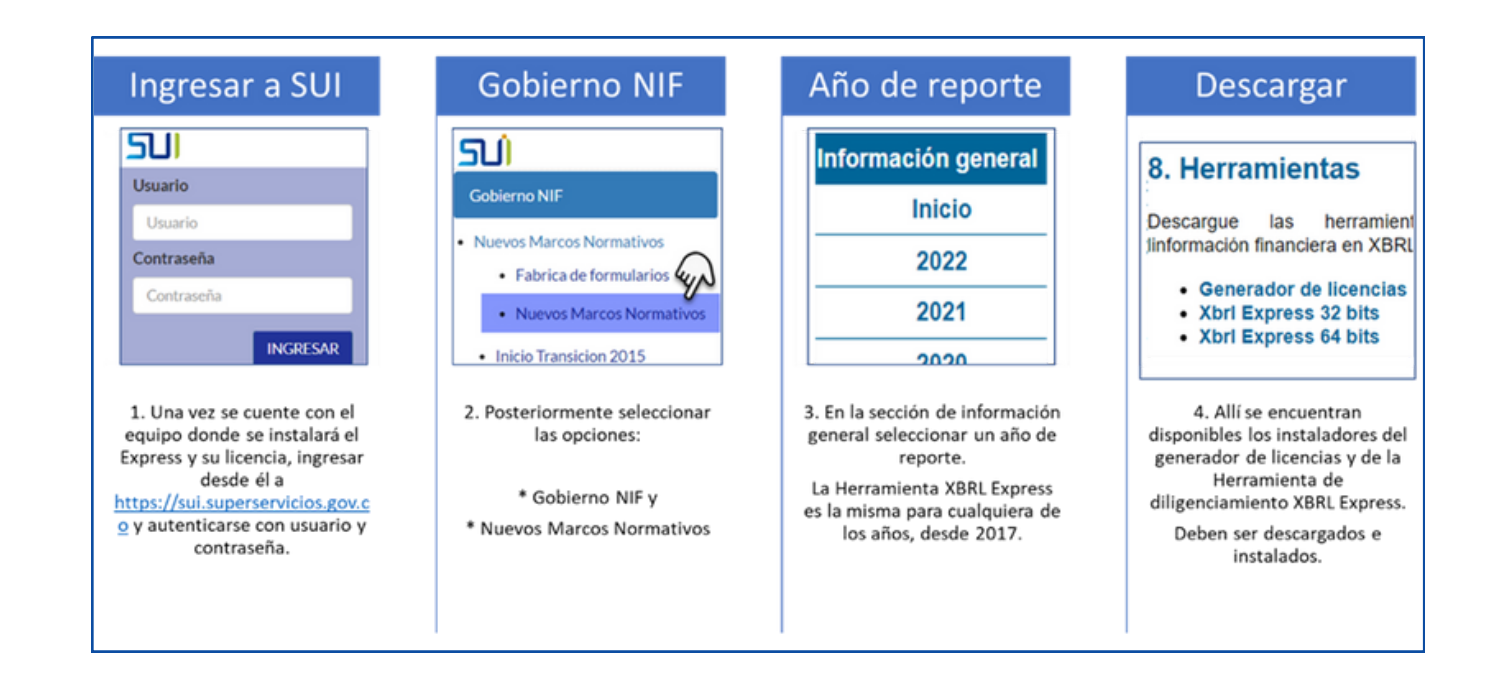

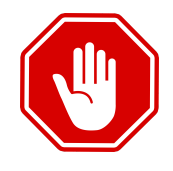

*Para la correcta instalación, es clave tener en cuenta los instructivos y vídeos tutoriales disponibles en https://sui.superservicios.gov.co - Normas de Información Financiera.*

https://sui.superservicios.gov.co/Normas-de-Informacion-Financiera-y-Lenguaje-de-Informacion-XBRL https://sui.superservicios.gov.co/sites/default/files/inlinefiles/Manual%2Bde%2BDescarga%2Be%2Binstalaci%C3%B3n%2BXBRL%2BExpress%2BSSPD2019.pdf

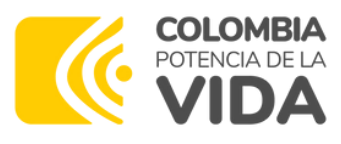

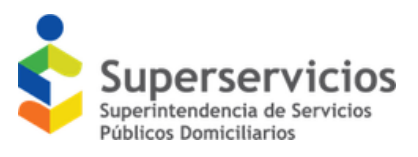

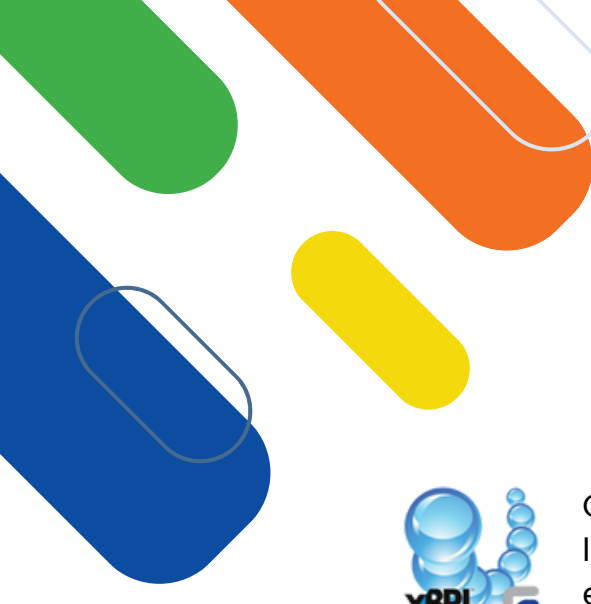

### **¿Qué debo tener en cuenta respecto a la licencia de la herramienta XBRL Express?**

Cuando se haya descargado e instalado correctamente la herramienta XBRL Express, en el escritorio se encontrará un icono como el de la siguiente imagen:

Al, ejecutarlo se abrirá una ventana donde se puede ver la versión de la herramienta y los días restantes hasta el vencimiento de la licencia.

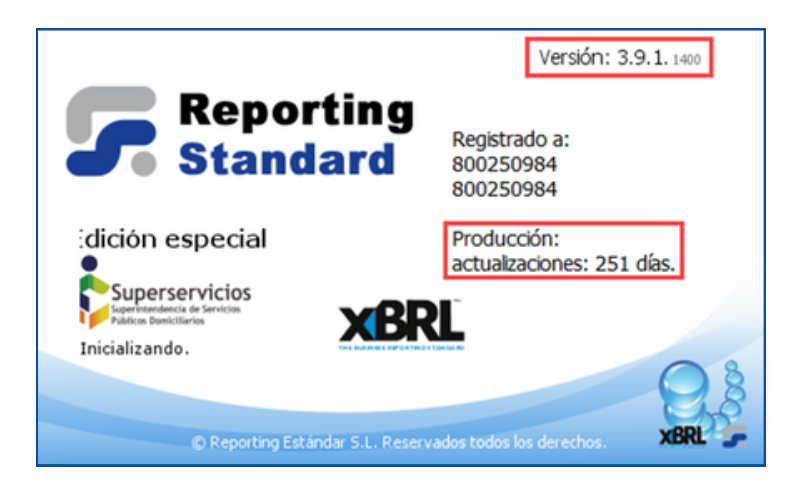

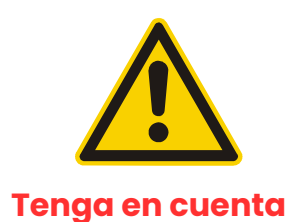

- La licencia del Express tiene vigencia limitada de un año. Debe ser renovada anualmente.
- Para la adecuada instalación de nuevas taxonomías y actualización de sus versiones, es conveniente estar conectado a internet al momento de ejecutar el Express.
- El Express solamente se actualiza haciendo nuevas instalaciones, la versión actual es la 3.9.1.1400 y puede consultarse por el menú de Información de la aplicación.
- Las Taxonomías se instalan y actualizan "solas" siempre y cuando la licencia esté vigente y haya conexión a internet. Su actualización no requiere de versiones específicas del Express.
- Para iniciar el diligenciamiento en XBRL Express debe contar previamente con la información contable adecuadamente preparada.

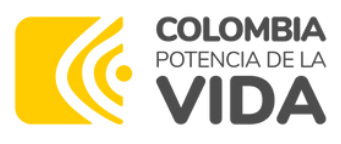

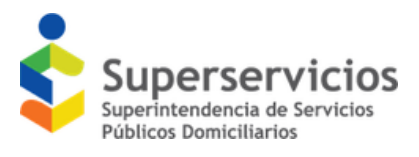

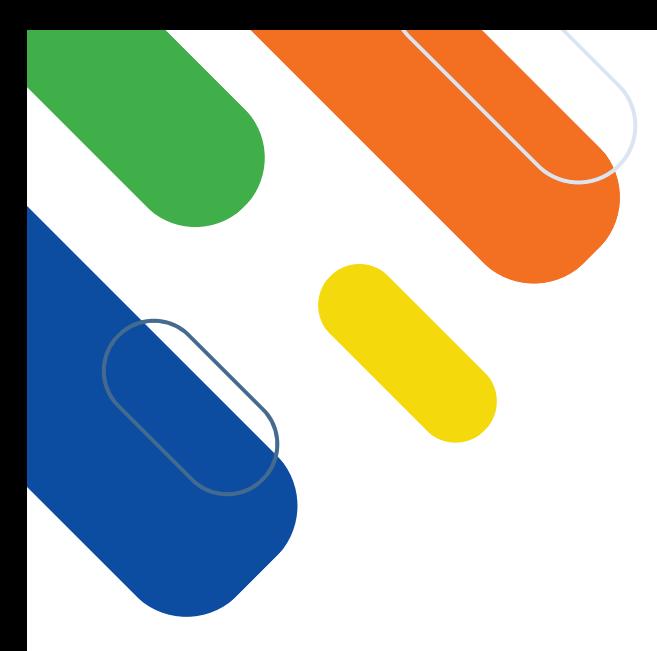

## **¿Puedo renovar la licencia directamente desde el Express?**

**Si.** Para renovar la licencia no es necesario desinstalar o reinstalar el Express, puede hacerse directamente desde la herramienta accediendo por el menú 'Información' / 'Licencia' y pulsando sobre el botón 'Renovar'.

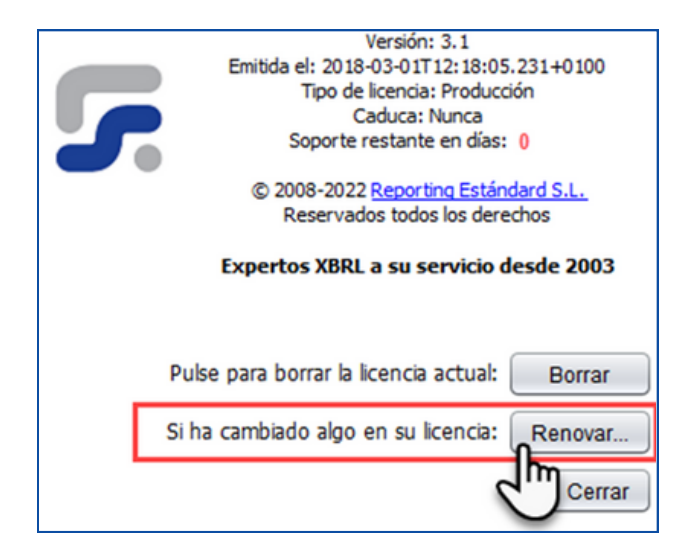

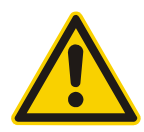

*El paso a paso del proceso de renovación se encuentra desarrollado en uno de los instructivos publicados en el portal de SUI. Para consultarlo puede acceder también al siguiente vínculo.*

https://sui.superservicios.gov.co/sites/default/files/inlinefiles/Instructivo%2Bpara%2Brenovar%2Blicencia%2By%2Bactualizar%2Bversi%C3%B3n%2BXBRL%2B Express.pdf

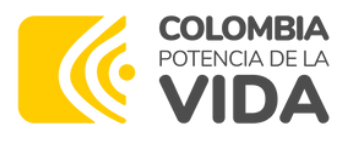

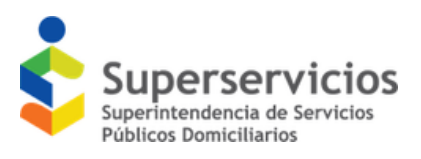

## **¿Cómo seleccionar adecuadamente el punto de entrada y evitar inconvenientes?**

Antes de iniciar el diligenciamiento se debe tener presente:

- El marco normativo en que está clasificada la ESP para el periodo a reportar.
	- El periodo que reportará, en otras palabras, que año o que trimestre y de qué año.
	- Si el reporte es anual; el tipo de reporte que realizará, esto es, si es individual o si es consolidado y el flujo de efectivo que corresponda.

Al utilizar el Express para hacer el diligenciamiento, se deben seguir los pasos que se describen a continuación. *(Estos pasos están descritos en mayor detalle en el documento 'XBRL Express - Manual de Usuario SSPD)*

**1 Ingresar por menú Archivo, opción "Nuevo informe"**

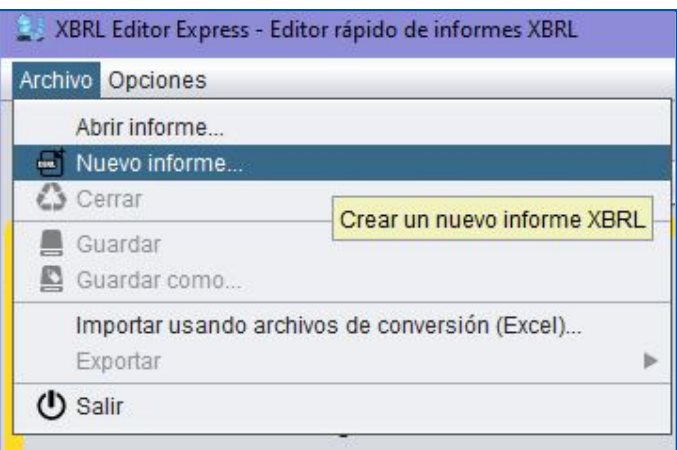

**Del catálogo de taxonomías que se despliega, seleccionar la opción correcta según su 2 grupo de clasificación <sup>y</sup> periodo de reporte.**

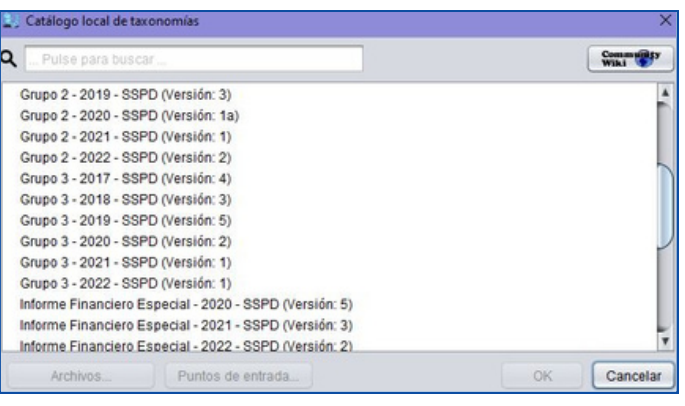

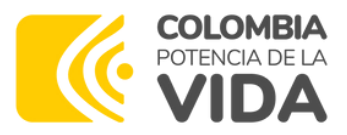

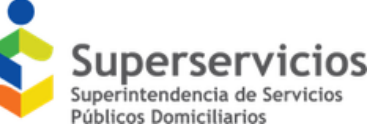

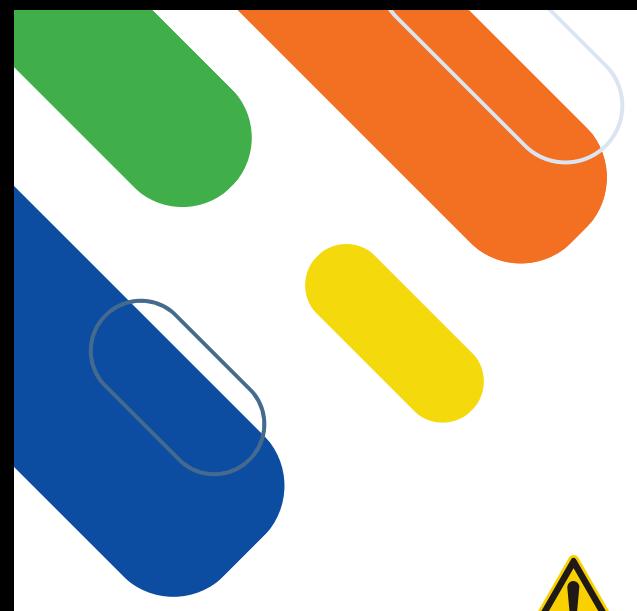

## **¿Cómo seleccionar adecuadamente el punto de entrada y evitar inconvenientes?**

Antes de iniciar el diligenciamiento se debe tener presente:

- El marco normativo en que está clasificada la ESP para el periodo a reportar.
	- El periodo que reportará, en otras palabras, que año o que trimestre y de qué año.
	- Si el reporte es anual; el tipo de reporte que realizará, esto es, si es individual o si es consolidado y el flujo de efectivo que corresponda.

**Del listado que se despliega al seleccionar la taxonomía, seleccionar la opción 3 correspondiente al tipo de informe <sup>y</sup> método de flujo de efectivo <sup>a</sup> reportar.**

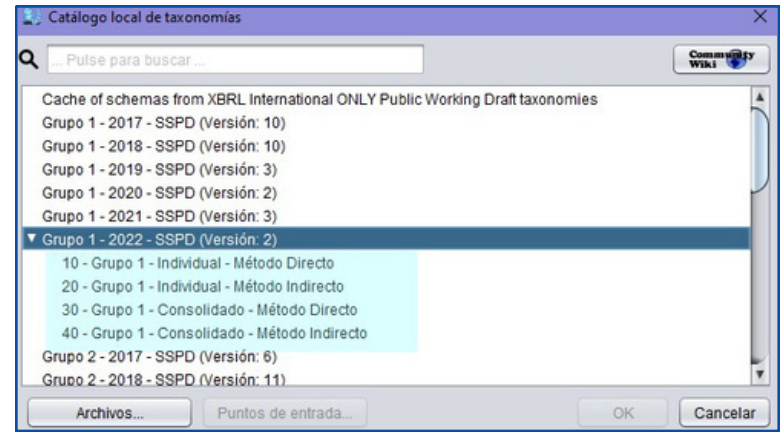

En la siguiente sección encontrará la descripción correspondiente a los tipos de informe y el método de flujo de efectivo a reportar.

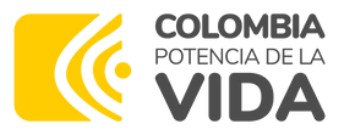

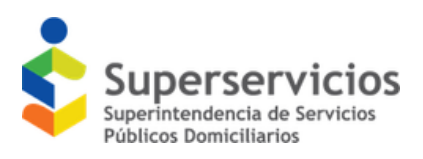

### **¿Quiénes deben reportar un informe consolidado anual?**

**Consolidado**

**Individual Separado**

#### **Tipos de reporte de información anual**

La superintendencia ha definido dos tipos de reporte de información anual, uno de ellos es el Individual cuya estructura también se utiliza para estados financieros separados y el segundo es el Consolidado. Los siguientes son los criterios que se deben evaluar para identificar si se debe reportar el Consolidado además del Individual o Separado.

> Presentados por una empresa que **tiene inversiones en otras empresas y actúa como controlante de estas.**

Presentados por una empresa que **no tiene inversiones en otras empresas o si las tiene no es controlante de la(s) otra(s) empresa(s).**

**Ejemplos**

- **Los Estados Financieros del Acueducto Veredal de La Alegría** están compuestos únicamente por un saldo en Caja, cuentas por cobrar, cuentas por pagar, y un activo que corresponde a una planta de tratamiento, no tiene ningún tipo de inversión. Deberá reportar: Informe Individual.
- La **Empresa de Servicios Públicos de Santiago,** tiene en sus Estados Financieros unas acciones de Ecopetrol. Deberá reportar: Informe Individual.
- La **Empresa de Energía COLPENTRAN**, tiene inversiones en dos sociedades, en una de ellas es mayoritario y en la otra no, pero todas las decisiones de las tres empresas son orientadas por COLPENTRAN, por lo anterior esta empresa, prepara y reporta 2 tipos de informe, el primero Individuales/Separados y adicionalmente el Consolidado.

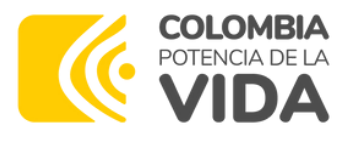

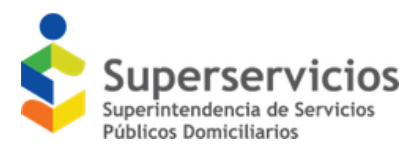

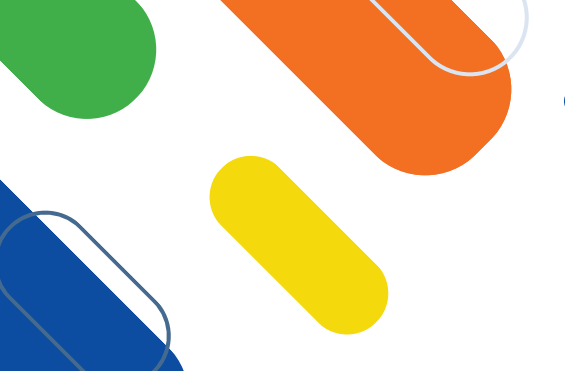

## **¿Qué significa directo e indirecto en los puntos de entrada?**

#### **Método de Flujo de Efectivo**

Hay dos formas de elaborar y presentar el **Estado de Flujos de Efectivo,** que puede ser por el método directo o el indirecto, para algunos grupos la normatividad establece el flujo que tiene que ser utilizado, en otros casos es decisión de quien prepara los Estados Financieros.

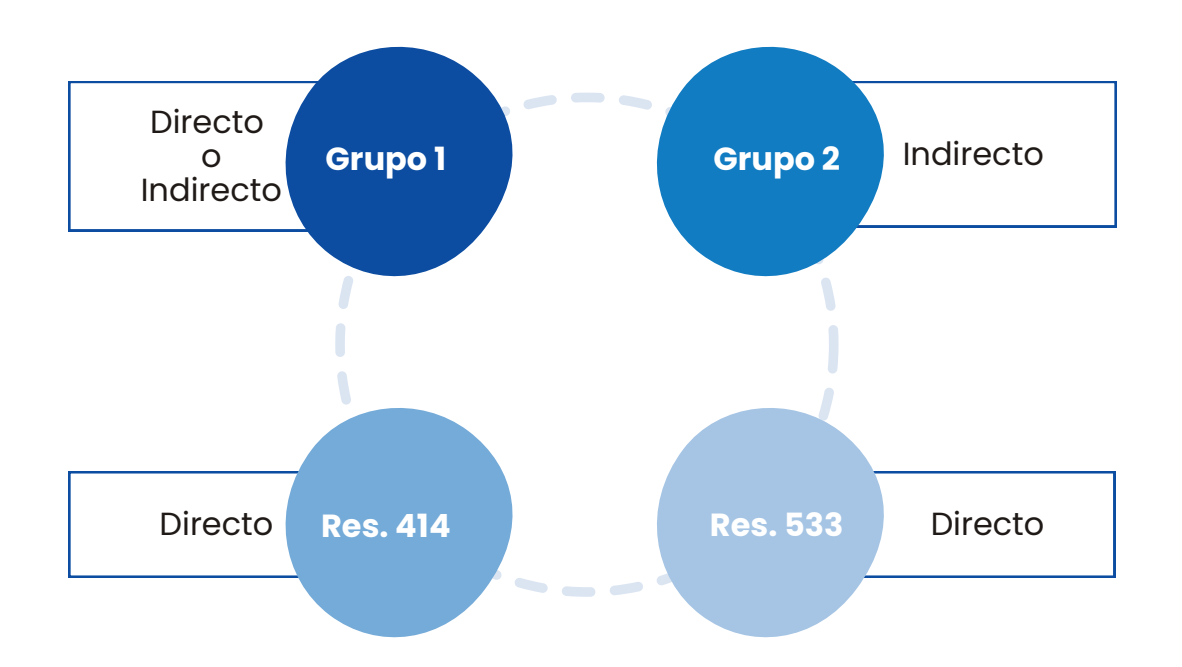

Si se diligencia información en un punto de entrada que no corresponde al grupo en el cual se encuentra clasificado, SUI rechazará la información.

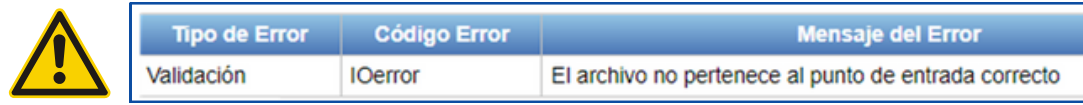

En este caso la única forma de resolver la situación es volver a empezar, seleccionando adecuadamente el informe y punto de entrada y diligenciando la información nuevamente.

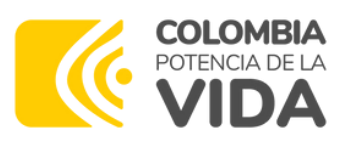

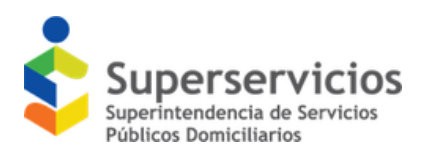

### **¿…Y después de seleccionar el punto de entrada?**

#### **Proceso después de la selección del Punto de Entrada**

Luego de elegir el punto de entrada, deberá ingresar el ID de RUPS (número que identifica la empresa y que se asigna cuando se hace la inscripción en RUPS), indicar el periodo que debe ser consistente con el punto de entrada seleccionado y si la información a reportar será comparativa.

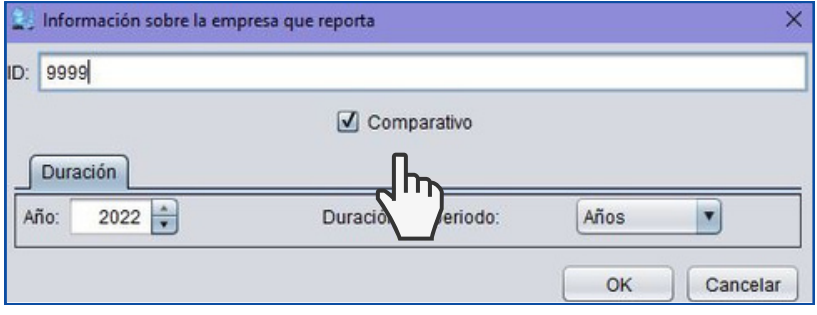

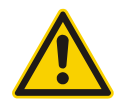

La información por reportar en los Estados Financieros a partir de la vigencia 2018 es comparativa, por lo tanto, la casilla de verificación de 'Comparativo' debe quedar seleccionada, de lo contrario los formularios del 'periodo anterior' se verán grises y no será posible editarlos.

Este caso puede ser resuelto siguiendo los pasos descritos en el manual: **Formularios grises y mensajes de validación asociados con ellos, – SUI – Normas de Información Financiera – Ayudas NIF – XBRL**

(https://sui.superservicios.gov.co/sites/default/files/inlinefiles/Formularios%2Bgrises%2By%2Bmensajes%2Bde%2Bvalidaci%C3%B3n%2Basociados%2Bcon%2Bellos.pdf)

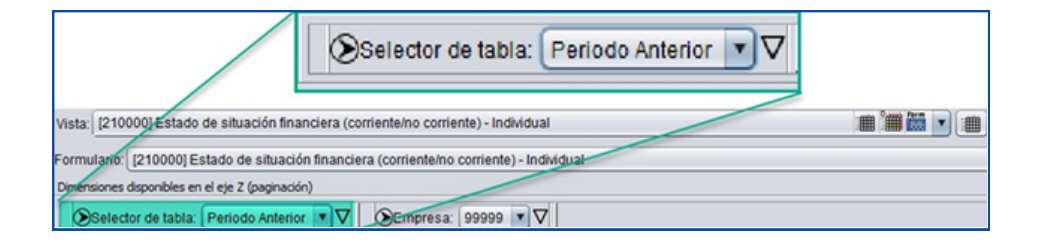

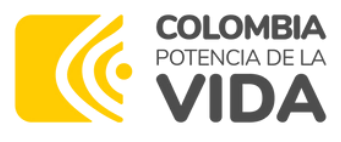

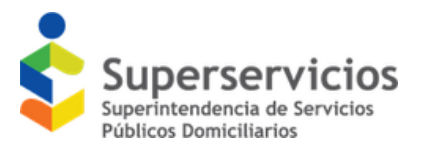

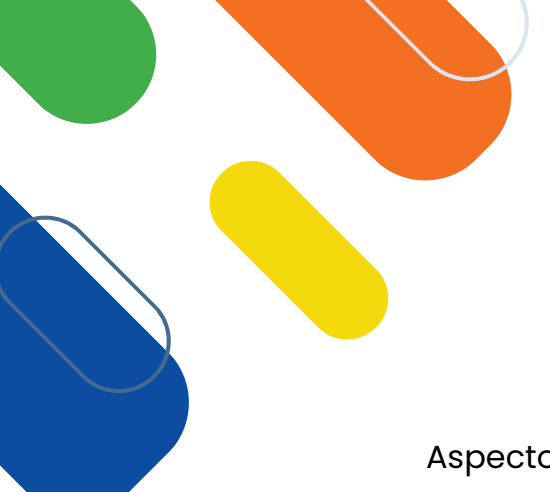

### **¿Qué se debe tener en cuenta al diligenciar información para evitar los inconvenientes más comunes?**

Aspecto a tener en cuenta al diligenciar para evitar errores

#### **Unidad de diligenciamiento 1**

La información monetaria **debe reportarse en pesos colombianos**, aproximada a miles y sin decimales. **La Información NO se deberá presentar en miles ni en millones de pesos.**

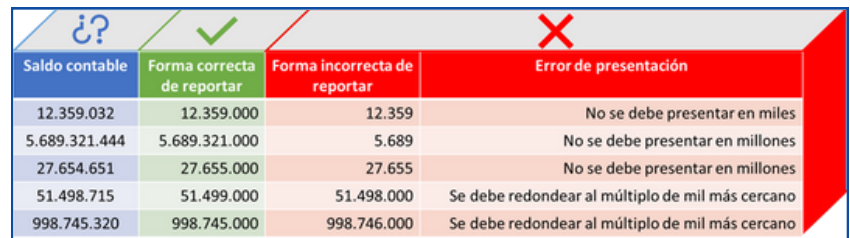

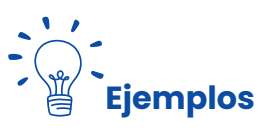

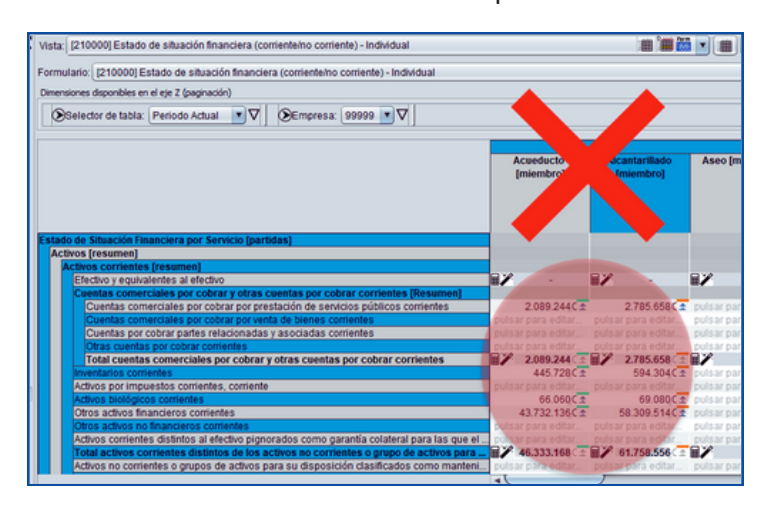

I**ncorrecto:** Valores no aproximados **Correcto:** Valores aproximados sin decimales

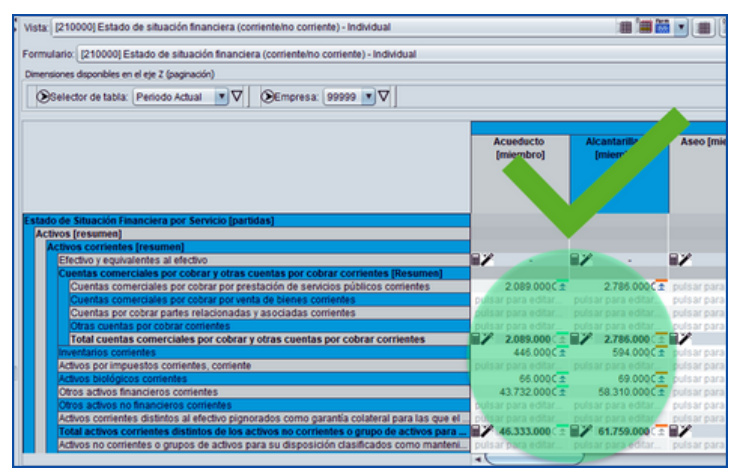

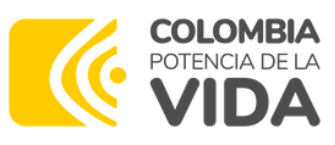

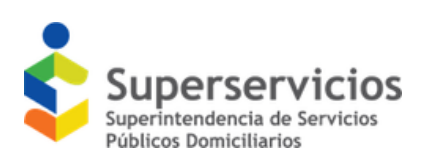

### **¿Qué se debe tener en cuenta al diligenciar información para evitar los inconvenientes más comunes?**

#### **Diligenciamiento en ceros 2**

La información correspondiente a los servicios inscritos en RUPS deberá ser registrada según corresponda, **los campos que no tengan dato deben dejarse vacíos sin diligenciar con ceros**; con excepción de algunos datos que son obligatorios.

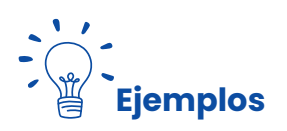

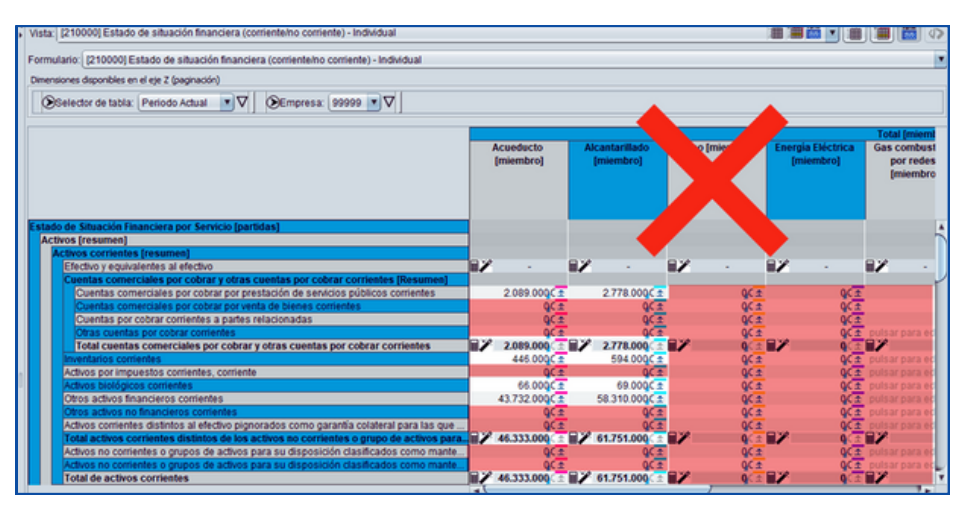

I**ncorrecto:** Campos que no aplican diligenciado con el valor 0.

#### **Correcto**: Campos que no aplican sin diligenciar

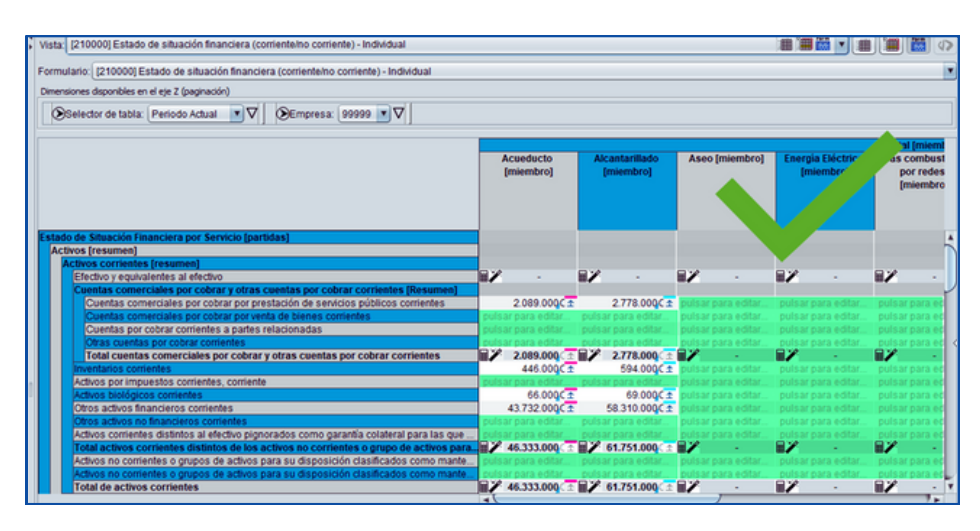

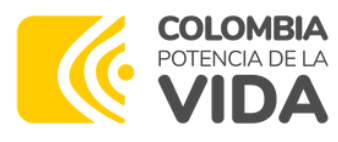

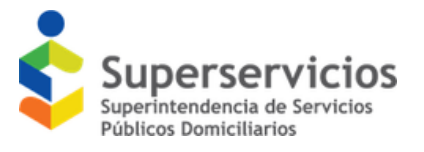

### **¿Qué se debe tener en cuenta al diligenciar información para evitar los inconvenientes más comunes?**

#### **Campos obligatorios 3**

Tanto en la herramienta de diligenciamiento como en Gobierno NIF, se han implementado validaciones para los campos que se consideran de obligatorio diligenciamiento, tenga presente los mensajes que se despliegan al respecto para evitar rechazos de información.

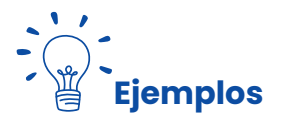

Mensajes asociados con este caso en el Express:

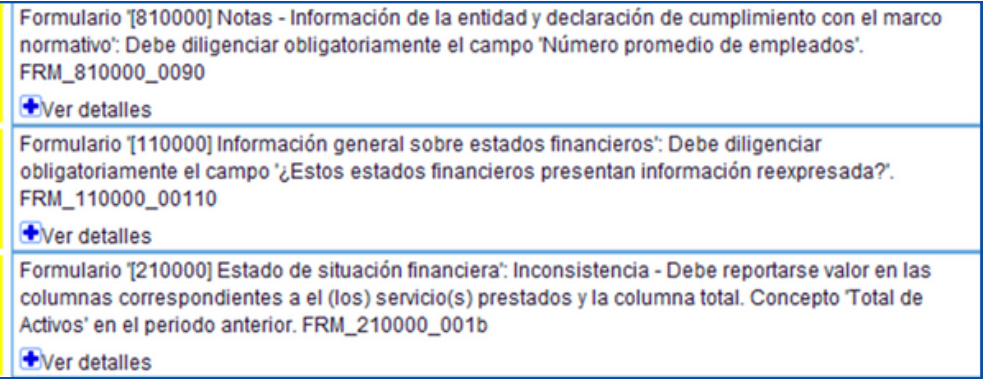

#### Mensajes asociados con este caso en SUI

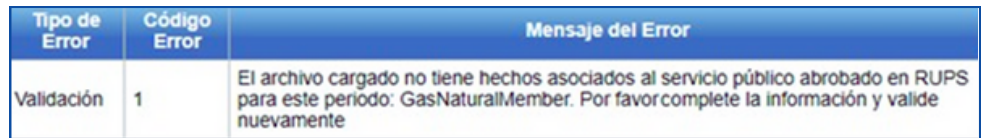

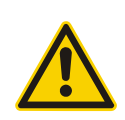

En algunos casos la obligatoriedad exige que se registre dato siendo cero (0) una opción válida. En otros casos como 'Total de activos' e 'Ingresos de actividades ordinarias' la obligatoriedad exige un valor distinto a cero.

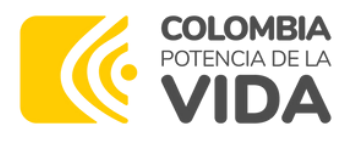

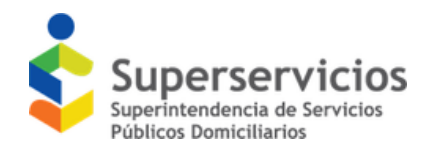

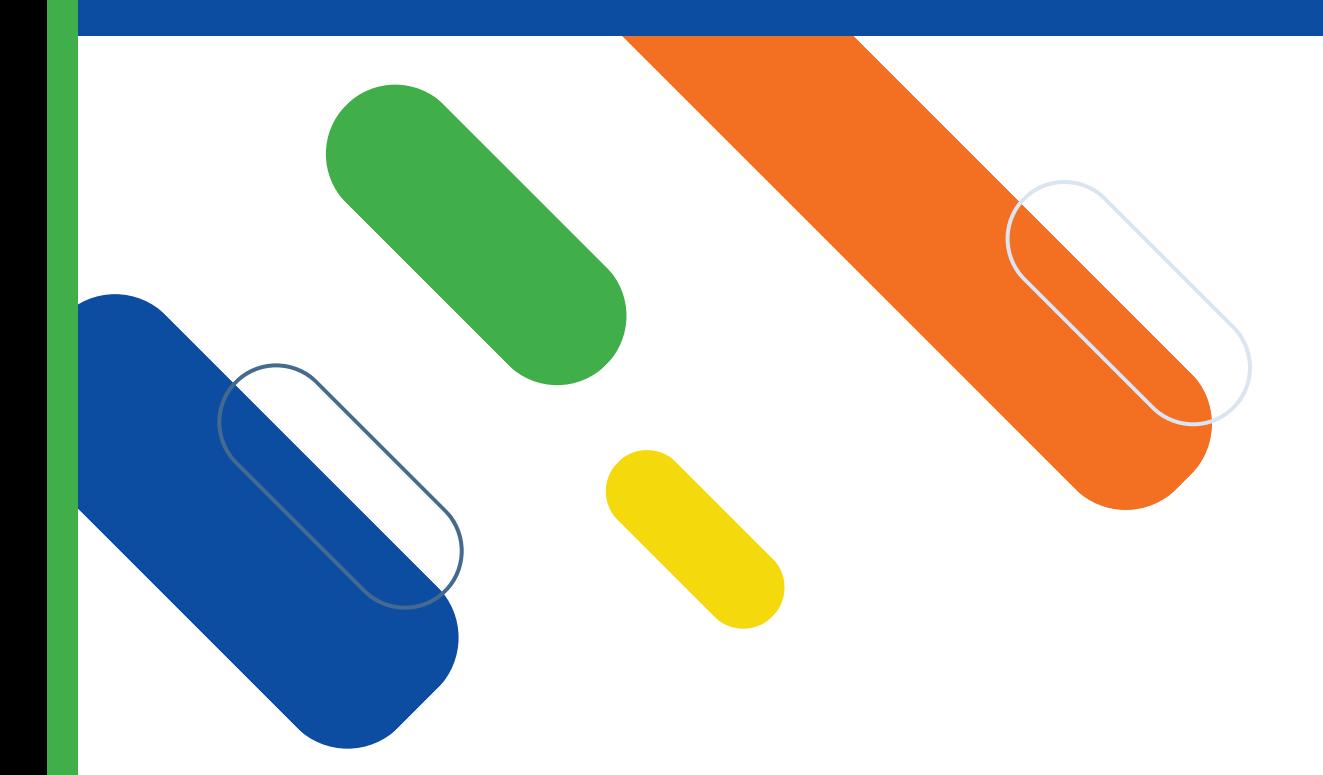

# **3.Cargue, validación y certificación en Gobierno NIF**

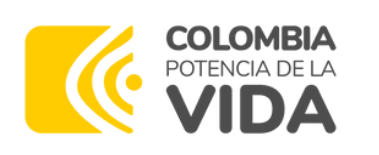

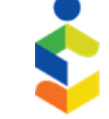

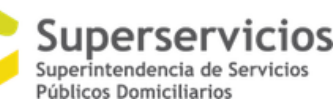

**Cargue, validación y certificación en Gobierno NIF**

Cuando el archivo XBRL se encuentre validado y sin errores, debe ser cargado y certificado a través de <u>https://sui.superservicios.gov.co/ i</u>ngresando a (Mis cargues de Información), en donde observará el listado de taxonomías que le han sido habilitadas:

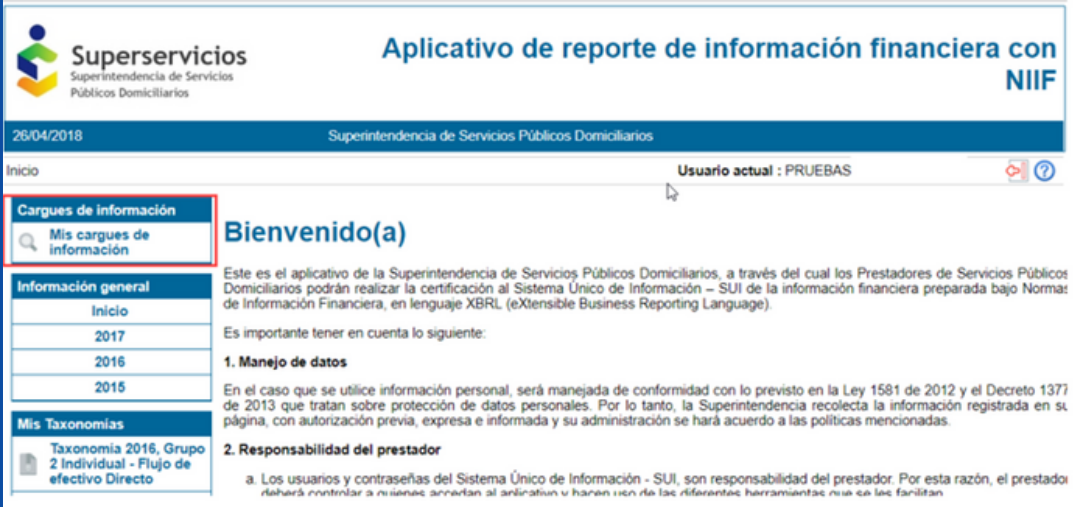

Una vez, seleccione la taxonomía a certificar, deberá hacer clic en la opción editar como se muestra a continuación:

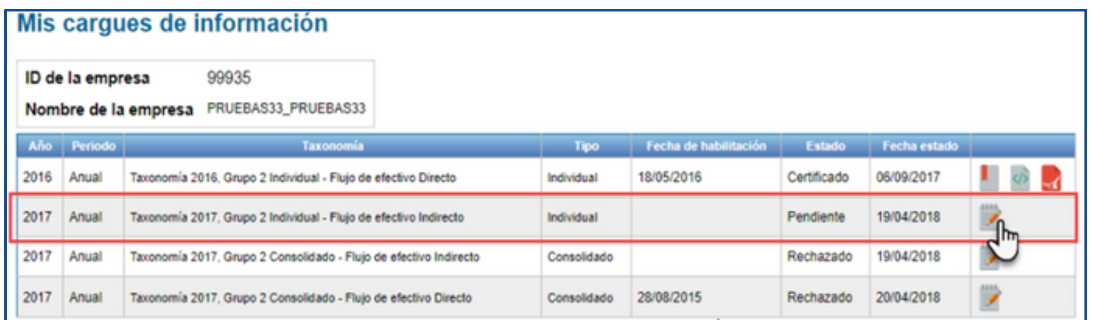

Posteriormente, se habilitarán tres pasos que debe seguir para el cargue y certificación de la información así:

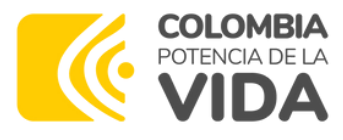

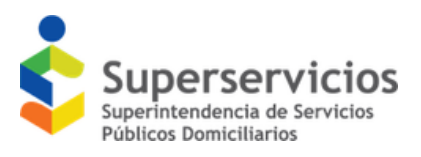

**1**

### **Cargue, validación y certificación en Gobierno NIF**

### **Registro de datos del responsable**

Registre en los campos disponibles la información de la persona que realiza el cargue a SUI, estos datos deben permitir establecer contacto con la persona que conoce el proceso de cargue y los datos a reportar.

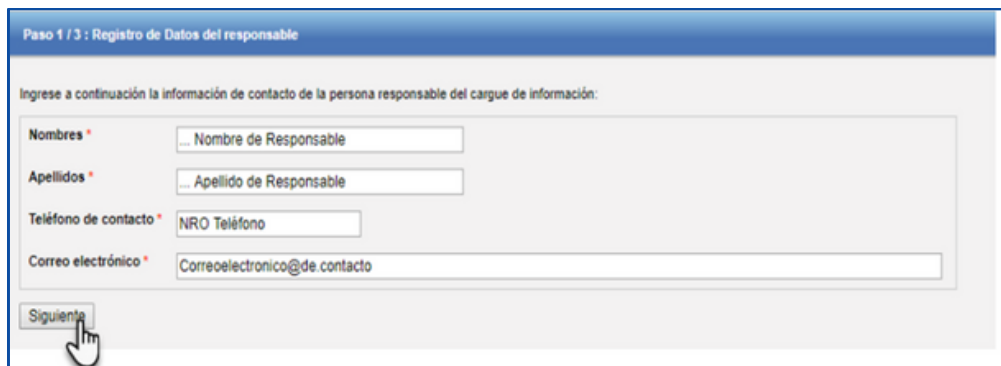

### **2 Cargue <sup>y</sup> validación del archivo XBRL**

Seleccione, adjunte y valide el archivo XBRL. No intente adjuntar un archivo en otro formato, ni cambie la extensión para intentar enviarlo. Si hay mensajes de inconsistencia, corrija y repita este paso.

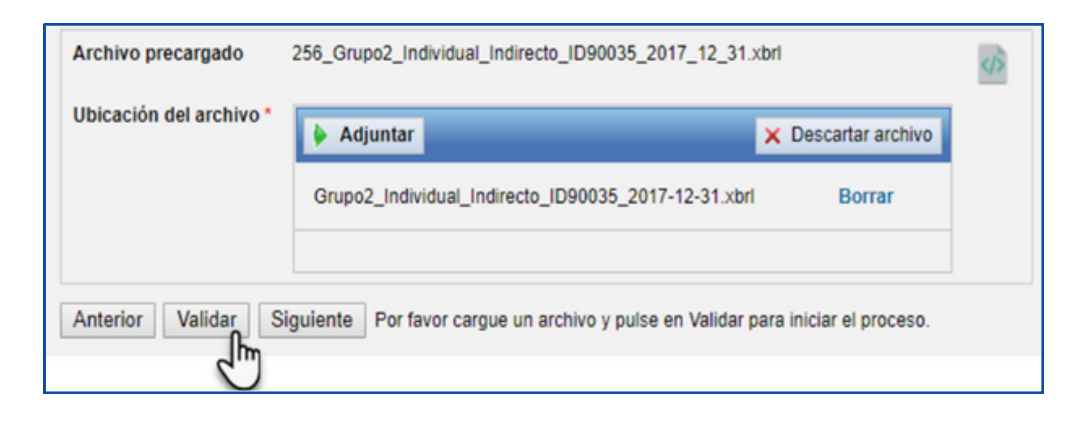

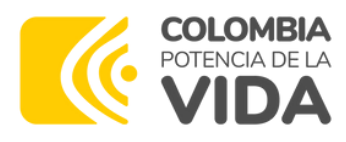

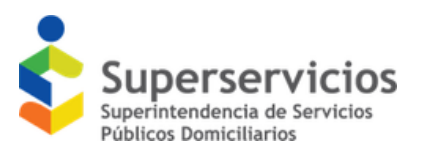

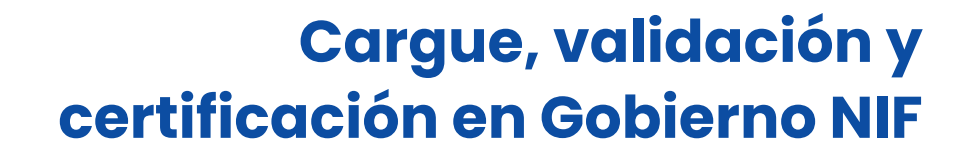

#### **Certificación y almacenamiento del cargue 3**

Si el archivo XBRL fue validado sin mensajes de inconsistencia, proceda a seleccionar y cargar un solo archivo en pdf que para la información anual contenga los Estados Financieros y las notas, acta de aprobación, certificación y dictamen según corresponda; para la información trimestral el pdf debe contener una carta remisoria del informe firmada por el representante legal o contador.

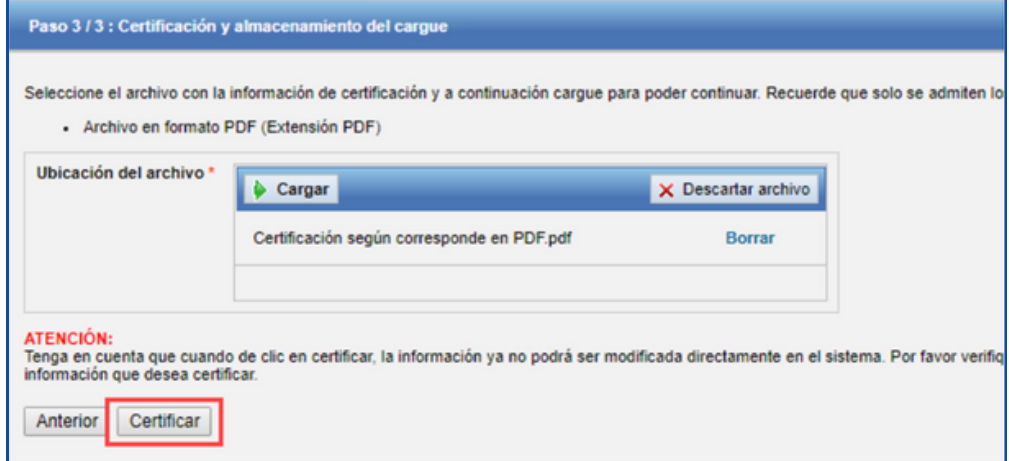

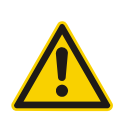

Recuerde que, si desea conocer el detalle de cada uno los pasos en mención, podrá hacer uso del Manual de Cargue y Certificación, disponible en el siguiente enlace:

https://sui.superservicios.gov.co/sites/default/files/inlinefiles/Manual%2Bde%2Bcargue%2By%2Bcertificaci%C3%B3n.pdf

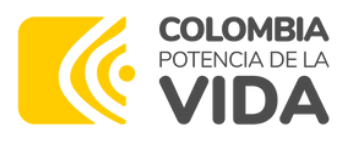

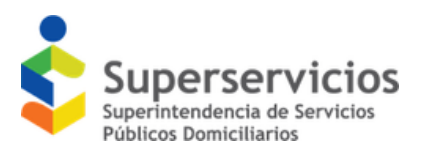

### **4. Observaciones**

Es necesario tener en cuenta que si por algún motivo se duplica información ya certificada por la empresa , deberá solicitar el retiro de la misma a través de **www.sui.gov.co – Centro de Soporte – Mesa de Ayuda, indicando el nombre del informe año y periodo.**

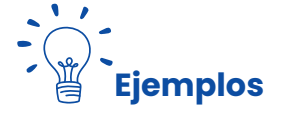

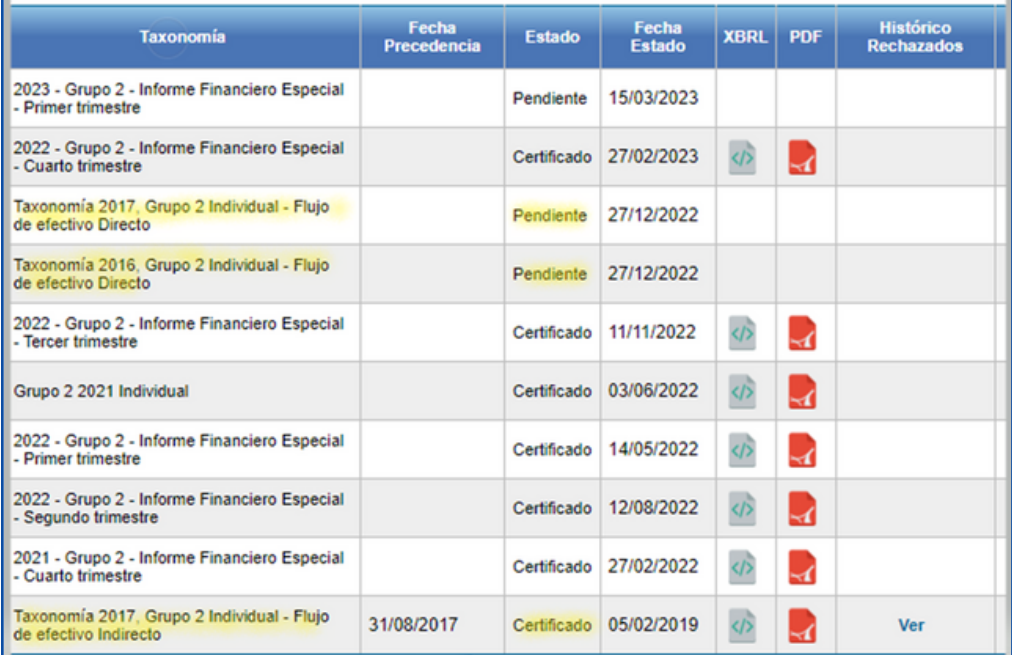

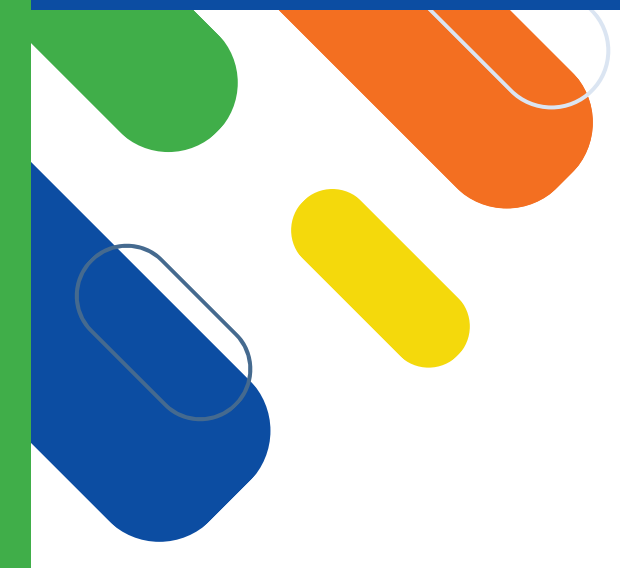

### **5. Glosario**

**ESP:** Empresas Prestadoras de Servicios Públicos Domiciliarios-

**RUPS:** Registro Único de Prestadores de Servicios Públicos.

**NIF:** Normas de Información Financiera.

**Taxonomía:** Para los fines de este instructivo, una taxonomía consiste en un grupo de formularios, (sus características como tipos de datos, validaciones, descripciones, referencias, etc.) a partir de los cuales se registra la información a reportar. La Superservicios utiliza actualmente el lenguaje XBRL para sus requerimientos de información financiera.

**XBRL:** Es un lenguaje de transferencia de datos de uso generalizado en el mundo que facilita el flujo de información y se utiliza para el reporte de informes digitales incluyendo los relacionados con información financiera.

**Grupo:** Es una clasificación que aplica a cada una de las empresas, previo cumplimiento de unos requisitos y características que definen la norma con base en la cual se lleva la contabilidad y se presenta la información financiera.

**Punto de entrada:** Desde la perspectiva de XBRL Express para la Superservicios, consiste en la opción que se selecciona para el diligenciamiento y reporte de información y que permite identificar aspectos como periodo de reporte, grupo o marco normativo, tipo de flujo de efectivo, y tipo de reporte.

**Gobierno NIF:** Aplicativo de SUI que permite el cargue, validación y certificación de información financiera bajo NIF a Prestadores de servicios públicos domiciliarios ante la Superservicios.

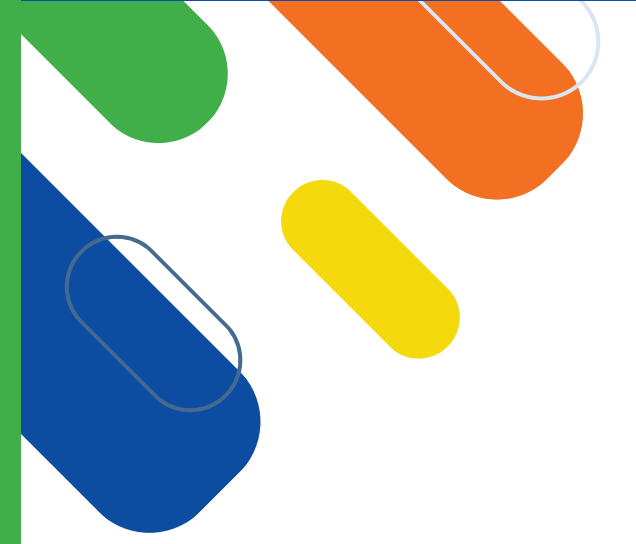

### **Nuestros Canales de Atención**

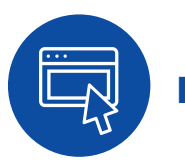

www.sui.superservicios.gov.co - Ingresar con Usuario y contraseña SUI - Centro de Soporte – Mesa de Ayuda, indicando el nombre del formulario, año, periodo y Grupo de clasificación.

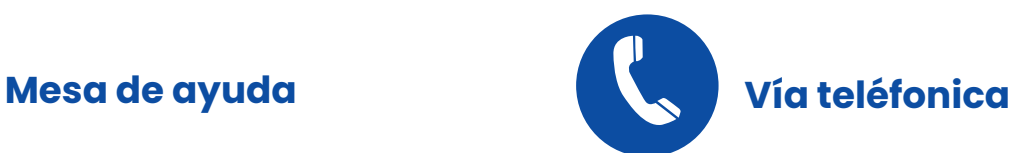

Comunícate a nuestras líneas Línea gratuita nacional:**(+57) 01-8000-910305** Línea de atención en Bogotá: **(+57) 601 691-3006**